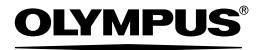

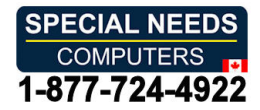

# TRANSCRIPTION KIT **TRANSCRIPTION KIT**

# AS-9000 AS-9000

# INSTRUCTIONS INSTRUCTIONS

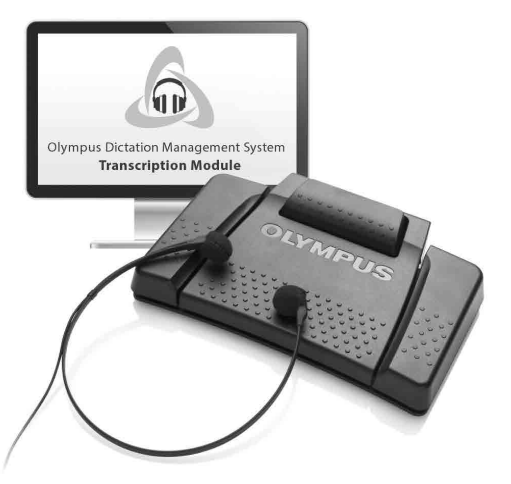

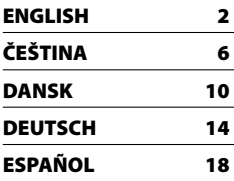

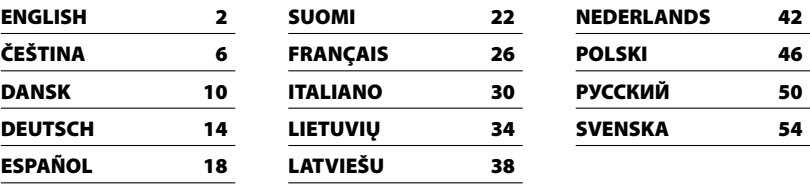

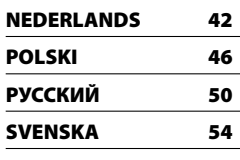

# 1. Professional Transcription Software 1. Professional Transcription Software

# Main features **Main features**

Olympus Dictation Management System (ODMS) software (Windows) and DSS Player for Mac software Olympus Dictation Management System (ODMS) software (Windows) and DSS Player for Mac software (Macintosh) is a fully featured software that provides a simple to use but sophisticated method for managing (Macintosh) is a fully featured software that provides a simple to use but sophisticated method for managing your recordings. This software can be downloaded from each local Olympus Websites. Main features of the ODMS your recordings. This software can be downloaded from each local Olympus Websites. Main features of the ODMS is the following. is the following.

# 1. Instant File Sharing 1. Instant File Sharing

- Share dictated file via a shared folder, email or FTP. • Share dictated file via a shared folder, email or FTP.
- Prioritize important files to be transcribed for a quicker turnaround. • Prioritize important files to be transcribed for a quicker turnaround.
- $\bm{\cdot}$  Identify your dictations throughout the workflow with Author ID, Worktypes and Option Item.

# 2. Efficient Document Creation 2. Efficient Document Creation

- Various playback functionality for efficient transcription. • Various playback functionality for efficient transcription.
- Support background/ real-time speech recognition by Dragon. • Support background/ real-time speech recognition by Dragon.
- Combination of above provides further efficiency. • Combination of above provides further efficiency.

# 3. Secure Workflow 3. Secure Workflow

• Dictated / transcribed files are protected with automatic 256-bit AES file encryption.

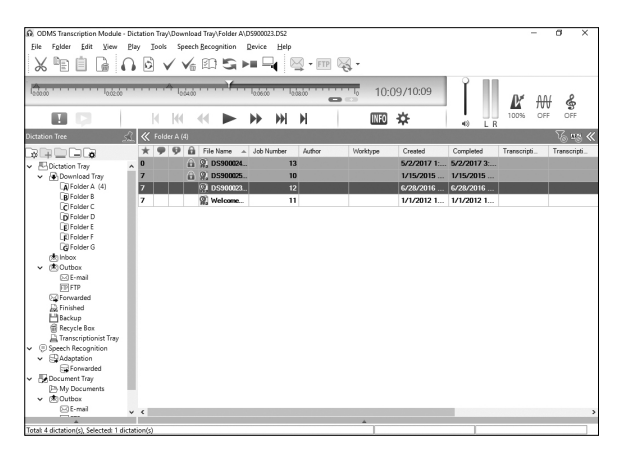

# 1. Professional Transcription Software

# Using online help **Using online help**

For information on the ODMS and DSS Player for Mac usage and features, please refer to the online help. For information on the ODMS and DSS Player for Mac usage and features, please refer to the online help.

To start online help: **To start online help:**

### ODMS (Windows) **odms (Windows)**

**I** While the ODMS is running, select the [Help] menu, [Contents].

2 While the ODMS is running, press F1 on the keyboard.

# DSS Player for Mac (Macintosh) **DSS Player for Mac (Macintosh)**

While DSS Player for Mac is running, select [DSS Player help] from the [Help] menu.

#### Note: **Note:**

The online help will be available after the ODMS and DSS Player for Mac installation. The online help will be available after the ODMS and DSS Player for Mac installation.

# Download the software **Download the software**

In order to download the software, please access the website in your respective region. In order to download the software, please access the website in your respective region.

http://www.olympus.eu/sds-downloads/ http://www.olympus.eu/sds-downloads/ (Europe, Middle east and Africa) (Europe, Middle east and Africa) https://www.olympusamericaprodictation.com/odms-r7 https://www.olympusamericaprodictation.com/odms-r7 (The Americas) (The Americas) https://www.olympus.com.au/support/ https://www.olympus.com.au/support/ (Oceania) (Oceania)

# OS compatibility **OS compatibility**

For information on the latest OS upgrades compatibility, please visit the Olympus Web page. For information on the latest OS upgrades compatibility, please visit the Olympus Web page.

# 2. Connecting the RS31H footswitch 2. Connecting the RS31H footswitch

**I** Connect the footswitch cable to the USB adapter cable.

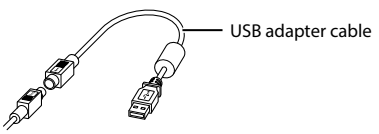

2 Connect the USB adapter cable to the PC's USB port.

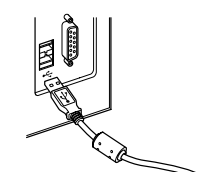

# 3. Connecting the E102 headset 3. Connecting the E102 headset

The E102 is a stereo headset. When playing stereo sound, wear the set properly, observing the L and R markings.

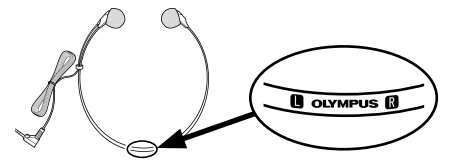

Plug the headset into the PC's earphone terminal  $\bigcap$ 

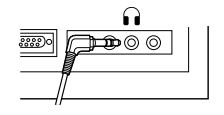

#### Note: **Note:**

If your PC does not have a terminal marked with  $\Omega$  , plug the headset into a terminal marked with  $\mathcal Q$  or  $\pmb{\ll} \pmb{\mathcal Y}$ .

#### For customers in North and South **For customers in North and South**  America **America**

# FCC Notice **FCC Notice**

- This equipment has been tested and found to **•**  This equipment has been tested and found to comply with the limits for a Class B digital device, comply with the limits for a Class B digital device, pursuant to Part 15 of the FCC Rules. These limits are pursuant to Part 15 of the FCC Rules. These limits are designed to provide reasonable protection against designed to provide reasonable protection against harmful interference in a residential installation. harmful interference in a residential installation.
- This equipment generates, uses, and can radiate **•**  This equipment generates, uses, and can radiate radio frequency energy and, if not installed and radio frequency energy and, if not installed and used in accordance with the instructions, may cause used in accordance with the instructions, may cause harmful interference to radio communications. harmful interference to radio communications.
- However, there is no guarantee that interference **•**  However, there is no guarantee that interference will not occur in a particular installation. If this will not occur in a particular installation. If this equipment does cause harmful interference to radio equipment does cause harmful interference to radio or television reception, which can be determined or television reception, which can be determined by turning the equipment off and on, the user is by turning the equipment off and on, the user is encouraged to try to correct the interference by one encouraged to try to correct the interference by one or more of the following measures: or more of the following measures:
	- Reorient or relocate the receiving antenna. ➤ Reorient or relocate the receiving antenna.
	- ► Increase the separation between the equipment and receiver. equipment and receiver.
	- Connect the equipment into an outlet on a ➤ Connect the equipment into an outlet on a circuit different from that to which the receiver circuit different from that to which the receiver is connected. is connected.
	- Consult the dealer or an experienced radio/TV ➤ Consult the dealer or an experienced radio/TV technician for help. technician for help.
	- Only the OLYMPUS-supplied USB cable should ➤ Only the OLYMPUS-supplied USB cable should be used to connect the equipment to USB be used to connect the equipment to USB enabled personal computers (PC). enabled personal computers (PC).
- Any unauthorized changes or modifications to **•**  Any unauthorized changes or modifications to this equipment would void the user's authority to this equipment would void the user's authority to operate it. operate it.

### For customers in USA **For customers in USA**

Declaration of Conformity Declaration of Conformity

Model Number: RS31H

Trade Name: OLYMPUS Trade Name: OLYMPUS

Responsible Party: OLYMPUS AMERICA INC. Responsible Party: OLYMPUS AMERICA INC.

Address: 3500 Corporate Parkway, P.O. Box 610, Address: 3500 Corporate Parkway, P.O. Box 610, Center Valley, PA 18034-0610, U.S.A. Center Valley, PA 18034-0610, U.S.A.

Telephone Number:484-896-5000 Telephone Number: 484-896-5000

Tested To Comply With FCC Standards Tested To Comply With FCC Standards FOR HOME OR OFFICE USE FOR HOME OR OFFICE USE

This device complies with Part 15 of FCC Rules. This device complies with Part 15 of FCC Rules. Operation is subject to the following two conditions: Operation is subject to the following two conditions:

- (1) This device may not cause harmful interference, and (1) This device may not cause harmful interference, and
- (2) This device must accept any interference (2) This device must accept any interference received, including interference that may cause received, including interference that may cause undesired operation of this device. undesired operation of this device.

### For customers in Canada **For customers in Canada**

CAN ICES-3 (B)/NMB-3 (B) CAN ICES-3 (B)/NMB-3 (B)

### For customers in Europe **For customers in Europe**

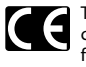

The "CE" mark indicates that this product The "CE" mark indicates that this product complies with the European requirements complies with the European requirements for safety, health, environment and for safety, health, environment and customer protection. CE-mark products customer protection. CE-mark products are for sale in Europe. are for sale in Europe.

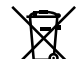

This symbol [crossed-out wheeled bin This symbol [crossed-out wheeled bin WEEE Annex IV] indicates separate WEEE Annex IV] indicates separate collection of waste electrical and collection of waste electrical and electronic equipment in the EU countries. electronic equipment in the EU countries. Please do not throw the equipment into Please do not throw the equipment into the domestic refuse. Please use the return the domestic refuse. Please use the return and collection systems available in your and collection systems available in your country for the disposal of this product. country for the disposal of this product.

#### Trademarks and registered trademarks **Trademarks and registered trademarks**

- Microsoft and Windows are registered trademarks **•**  Microsoft and Windows are registered trademarks of Microsoft Corporation. of Microsoft Corporation.
- Macintosh and Mac OS are trademarks or **•**  Macintosh and Mac OS are trademarks or registered trademarks of Apple Inc. registered trademarks of Apple Inc.
- Dragon NaturallySpeaking is registered trademark **•**  Dragon NaturallySpeaking is registered trademark of Nuance Communications, Inc. of Nuance Communications, Inc.

Other product and brand names mentioned herein Other product and brand names mentioned herein may be the trademarks or registered trademarks of may be the trademarks or registered trademarks of their respective owners. their respective owners.

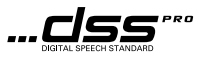

# 1. Profesionalni software pro transkripci 1. Profesionální software pro transkripci

# Hlavni vlastnosti **Hlavní vlastnosti**

Systém správy diktovaných záznamů Olympus (ODMS) (Windows) a DSS Player pro software Mac (Macintosh) je plnohodnotný software, který poskytuje jednoduše použitelnou, avšak sofistikovanou metodu správy vašich nahrávek. Software lze stáhnout z každé místní webové stránky Olympus. Hlavními funkcemi ODMS jsou tyto:

# 1. Okamžité sdílení souborů

- Sdílejte diktovaný soubor pomocí sdílené složky, e-mailu nebo FTP.
- $\bm{\cdot}\,$  Stanovujte priority důležitých souborů k transkripci pro rychlejší práci.
- $\bm{\cdot}\,$  Identifikujte nadiktované záznamy prostřednictvím používání ID autora, typů práce a volitelných položek.

# 2. Efektivní vytváření dokumentů

- Různé funkce přehrávání pro efektivní transkripci.
- $\bullet\,$  Podpora pro rozpoznávání zvuku na pozadí / řeči v reálném čase s aplikací Dragon.
- · Kombinace obou výše uvedených funkcí dále zefektivňuje práci.

# 3. Bezpečný pracovní postup

 $\bm{\cdot}$  Soubory s nadiktovaným záznamem / transkribované soubory jsou chráněny automatickým šifrováním 256-bit AES. 256-bit AES.

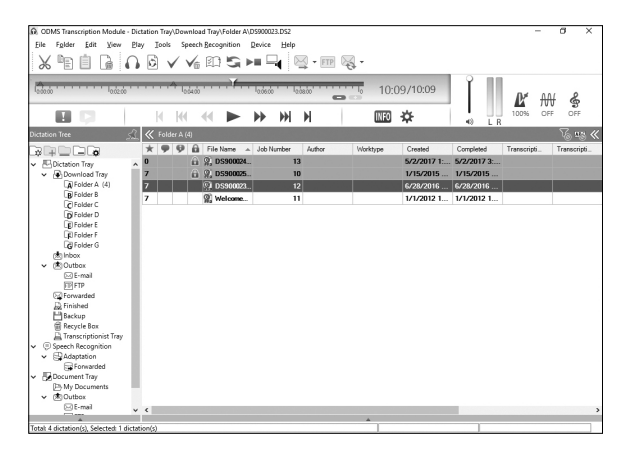

# 1. Profesionální software pro transkripci

# Vyuliti on-line napovedy **Využití on-line nápovědy**

Informace o používání a funkcích ODMS a DSS Player pro Mac naleznte v on-line nápovědě.

Spuiteni on-line napovedy: **Spuštění on-line nápovědy:**

# ODMS (Windows) **odms (Windows)**

**1** Když je ODMS spuštěno, vyberte nabídku [Nápověda], [Obsah].

2 Když je ODMS spuštěno, stiskněte klávesu F1 na klávesnici.

# DSS Player pro Mac (Macintosh) **DSS Player pro Mac (Macintosh)**

Když je DSS Player pro Mac spuštěn, vyberte [**Nápověda pro DSS Player**] z nabídky

# [Napoveda]. [Nápověda].

#### Poznamka: **Poznámka:**

On-line nápověda bude dostupná po instalaci OMDS a DSS Player pro Mac.

# Stažení softwaru

Pro stažení softwaru přejděte na webovou stránku ve své příslušné oblasti.

http://www.olympus.eu/sds-downloads/ http://www.olympus.eu/sds-downloads/ (Evropa, Střední Východ a Afrika) https://www.olympusamericaprodictation.com/odms-r7 https://www.olympusamericaprodictation.com/odms-r7 (Amerika) (Amerika) https://www.olympus.com.au/support/ https://www.olympus.com.au/support/ (Oceania) (Oceánie)

# Kompatibilita s OS **Kompatibilita s OS**

Informace o kompatibilitě nejnovějších upgradů OS naleznete na webové stránce Olympus.

# 2. Připojení nožního spínače RS31H

**1** Připojte kabel nožního spínače ke kabelu USB adaptéru.

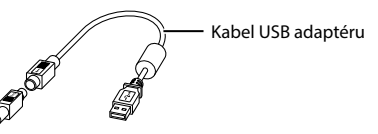

2 Připojte kabel USB adaptéru k USB portu na PC.

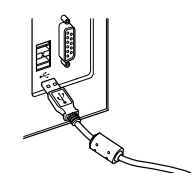

# 3. Pfipojeni nahlavni soupravy El 02 3. Připojení náhlavní soupravy E102

E102 je náhlavní stereo souprava. Při přehrávání stereo zvuku mějte soupravu správně nasazenou a dbejte na označení L (levá strana) a R (pravá strana).

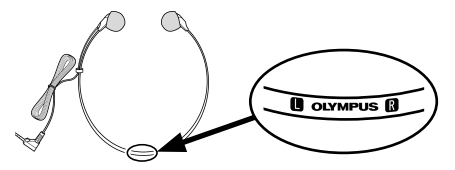

Zapojte náhlavní soupravu do terminálu pro sluchátka na PC **. .**).

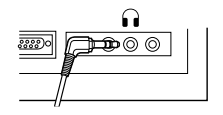

#### Poznamka: **Poznámka:**

Pokud vaše PC nemá terminál označený obrázkem  $\mathbf{u}$ , zapojte náhlavní soupravu do terminálu označeného l nebo <del>< </del> ).

# Pro zákazníky v Severní a Jižní Americe

#### Upozorneni FCC **Upozornění FCC**

- Tento přístroj byl testován a shledán ve shodě s limity pro digitální zařízení třídy B podle části 15 směrnice FCC. Tato omezení poskytují dostatečnou ochranu před škodlivými interferencemi při instalaci v obytných oblastech.
- Přístroj vytváří, využívá a může vyzařovat radiofrekvenční energii, která může být při nedodržení pravidel používání a instalace příčinou ru§enf radiove komunikace. rušení rádiové komunikace.
- Neexistuje však záruka, že v určité instalaci k rušení nedojde. Pokud toto zařízení způsobuje rušení radiového nebo televizního příjmu, což lze zjistit vypnutím a zapnutím zařízení, doporučujeme uživateli rušení odstranit jedním z následujících způsobů:
	- ► Změňte orientaci či umístění přijímací antény.
	- ► Zvyšte odstup mezi zařízením a přijímačem.
	- ▶ Připojte zařízení do zásuvky v jiném okruhu, než ve kterém je připojen přijímač.
	- ► Požádejte o pomoc svého obchodního zástupce nebo zkušeného radiového/ televiznfho technika. televizního technika.
	- $\blacktriangleright$  Pro připojení zařízení k osobním počítačům (PC) s portem USB používejte pouze kabel USB dodávaný společností OLYMPUS.
- Jakékoli neautorizované zásahy nebo úpravy tohoto zařízení zbavují uživatele práva zařízení dále používat.

### Pro zakazniky v USA **Pro zákazníky v USA**

Prohla§enf o shade Prohlášení o shodě

- Cfslo modelu: RS31H Číslo modelu: RS31H
- Obchodnf nazev: OLYMPUS Obchodní název: OLYMPUS

Odpovědná strana: OLYMPUS AMERICA INC.

Adresa: 3500 Corporate Parkway, P.O. Box 610, Adresa: 3500 Corporate Parkway, P.O. Box 610, Center Valley, PA 18034-0610, USA Center Valley, PA 18034-0610, USA Telefonnf d'islo: 484-896-5000 Telefonní číslo: 484-896-5000

V souladu se standardy FCC V souladu se standardy FCC PRO DOMÁCÍ NEBO KANCELÁŘSKÉ POUŽITÍ

Toto zařízení je v souladu s částí 15 pravidel FCC.

Používání zařízení musí splňovat dvě následující podmfnky: podmínky:

- (1) toto zařízení nesmí způsobovat škodlivé rušení a
- (2) toto zařízení musí akceptovat jakékoli přijímané rušení, včetně rušení, které může způsobovat nežádoucí činnost tohoto zařízení.

### Pro zalcazniky v Kanacle **Pro zákazníky v Kanadě**

CAN ICES-3 (B)/NMB-3 (B) CAN ICES-3 (B)/NMB-3 (B)

# **Pro zákazníky v Evropě**

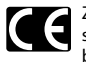

Značka "CE" označuje, že tento produkt splňuje evropské požadavky na bezpečnost, zdraví, životní prostředí a ochranu zákazníka. Produkty označené značkou CE jsou určeny k prodeji v Evropě.

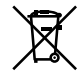

Tento symbol [přeškrtnutý odpadkový koš s kolečky – směrnice WEEE, dodatek IV] indikuje oddělený sběr elektrického a elektronickeho odpadu v zemfch EU. elektronického odpadu v zemích EU. Nelikvidujte tento přístroj s běžným domovnfm odpadem. Pro likvidaci domovním odpadem. Pro likvidaci přístroje použijte systém sběru a recyklace odpadu ve sve zemi. odpadu ve své zemi.

#### Ochranne znamky a registrovane **Ochranné známky a registrované**  ochranne znamky **ochranné známky**

- Microsoft a Windows jsou registrované ochranné známky společnosti Microsoft Corporation.
- Macintosh a Mac OS jsou ochranne znamky nebo **•**  Macintosh a Mac OS jsou ochranné známky nebo registrované ochranné známky společnosti Apple Inc. Apple Inc.
- Dragon NaturallySpeaking je registrovana **•**  Dragon NaturallySpeaking je registrovaná ochranná známka společnosti Nuance Communications, Inc. Communications, Inc.

Všechny ostatní zde uvedené názvy produktů a značek jsou ochrannými známkami nebo registrovanými ochrannými známkami příslušných vlastníků.

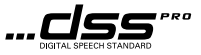

# 1. Professionel transskriptionssoftware 1. Professionel transskriptionssoftware

# Primaere funktioner **Primære funktioner**

ODMS-software (Olympus Dictation Management System) til Windows og DSS Player til Mac-software ODMS-software (Olympus Dictation Management System) til Windows og DSS Player til Mac-software (Macintosh) er en komplet software, der giver dig mulighed for nemt og enkelt at administrere dine optagelser. (Macintosh) er en komplet software, der giver dig mulighed for nemt og enkelt at administrere dine optagelser. Du kan downloade softwaren pa Olympus' hjemmeside. ODMS indeholder bl.a. folgende funktioner. Du kan downloade softwaren på Olympus' hjemmeside. ODMS indeholder bl.a. følgende funktioner.

# 1. Ojeblikkelig fildeling 1. Øjeblikkelig fildeling

- Del den dikterede fil via en delt mappe, e-mail eller FTP. • Del den dikterede fil via en delt mappe, e-mail eller FTP.
- Prioriter transskriptionen af vigtige filer, så du kan levere dem hurtigere.
- Identificer dine dikteringer i hele dit workflow med Forfatter ID, Arbejdstyper og Valgmulighed. • Identificer dine dikteringer i hele dit workflow med Forfatter ID, Arbejdstyper og Valgmulighed.

# 2. Effektiv dokumentoprettelse 2. Effektiv dokumentoprettelse

- Forskellige afspilningsmuligheder sikrer effektiv transskription. • Forskellige afspilningsmuligheder sikrer effektiv transskription.
- Understottelse af talegenkendelse i baggrunden/realtid via Dragon. • Understøttelse af talegenkendelse i baggrunden/realtid via Dragon.
- Kombinationen af ovenstående øger effektiviteten yderligere.

# 3. Sikkert workflow 3. Sikkert workflow

• Dikterede/transskriberede filer er beskyttet med automatisk AES-filkryptering på 256 bit.

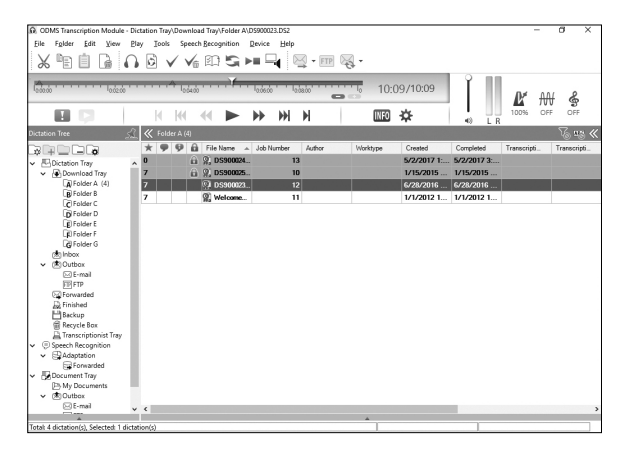

# 1. Professionel transskriptionssoftware

# Brug af onlinehjaelp **Brug af onlinehjælp**

Du finder flere oplysninger om brugen af og funktioner i ODMS og DSS Player til Mac i onlinehjælpen.

### Sedan starter du onlinehjaelpen: **Sådan starter du onlinehjælpen:**

# ODMS (Windows) **odms (Windows)**

**1** Når odms kører, skal du vælge menuen [Hjælp], [Indhold].

**2** Tryk på F1 på tastaturet, mens odms kører.

# **DSS Player til Mac (Macintosh) DSS Player til Mac (Macintosh)**

Mens DSS Player til Mac kører, skal du vælge [**Hjælp til DSS Player**] på menuen [**Hjælp**].

#### **Bemnrk: Bemærk:**

Onlinehjælpen er tilgængelig, når ODMS og DSS Player er blevet installeret.

### **Download softwaren Download softwaren**

**Besog den danske Olympus-hjemmeside for at downloade softwaren.**  Besøg den danske Olympus-hjemmeside for at downloade softwaren.

**http://www.olympus.eu/sds-downloads/**  http://www.olympus.eu/sds-downloads/ **(Europa, Mellemosten og Afrika)**  (Europa, Mellemøsten og Afrika) **https://www.olympusamericaprodictation.com/odms-r7**  https://www.olympusamericaprodictation.com/odms-r7 **(Nord-, Syd- og Mellemamerika)**  (Nord-, Syd- og Mellemamerika) **https://www.olympus.com.au/support/**  https://www.olympus.com.au/support/ **(Oceanien)**  (Oceanien)

### **OS-kompatibilitet OS-kompatibilitet**

**Besog Olympus' hjemmeside for at fa oplysninger om den seneste kompatibilitet af OS-opgraderinger.**  Besøg Olympus' hjemmeside for at få oplysninger om den seneste kompatibilitet af OS-opgraderinger.

# 2. Tilslutning af RS31H-fodpedalen 2. Tilslutning af RS31H-fodpedalen

II Slut fodpedalkablet til USB-adapterkablet. ¥ Slut fodpedalkablet til USB-adapterkablet.

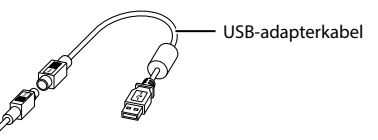

El Slut USB-adapterkablet til pc'ens USB-port. ø Slut USB-adapterkablet til pc'ens USB-port.

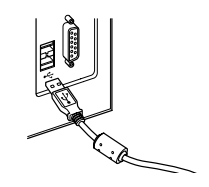

# 3. Tilslutning af E102-headsettet 3. Tilslutning af E102-headsettet

E102 er et stereoheadset. Når du afspiller stereolyd, skal du sørge for, at headsettet sidder korrekt (L på venstre ore og R pa hojre ore). øre og R på højre øre).

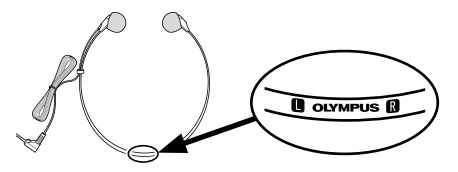

Sæt headsettet i pc'ens hovedtelefonstik **í í**.

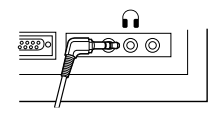

#### Bemærk:

Hvis din pc ikke har et stik af typen  $\hat{\ }$  ), skal du sætte headsettet i et stik af typen  $\mathbb{C}$  eller  $\mathscr{C}$  )).

# Til kunder i Nord- og Sydamerika **Til kunder i Nord- og Sydamerika**

#### Bemaerkninger om FCC **Bemærkninger om FCC**

- Udstyret er afpnovet og fundet i overensstemmelse **•**  Udstyret er afprøvet og fundet i overensstemmelse med grænseværdierne for en Klasse B-digitalenhed iht. afsnit 15 i FCC-reglementet. Disse grænser er udviklet for at give rimelig beskyttelse mod er udviklet for at give rimelig beskyttelse mod skadelige interferenser i en boliginstallation. skadelige interferenser i en boliginstallation.
- Udstyret genererer, bruger og kan udsende **•**  Udstyret genererer, bruger og kan udsende radiofrekvensenergi, og hvis det ikke installeres og radiofrekvensenergi, og hvis det ikke installeres og bruges i overensstemmelse med instruktionerne, bruges i overensstemmelse med instruktionerne, kan det forårsage skadelig interferens i radiokommunikation. radiokommunikation.
- Der er dog ingen garanti for, at der ikke vil være interferens i en bestemt installation. Hvis dette interferens i en bestemt installation. Hvis dette udstyr forårsager skadelig interferens for radio- eller tv-modtagelse, hvilket kan fastslas ved at slukke for tv-modtagelse, hvilket kan fastslås ved at slukke for udstyret og derefter twnde for det igen, opfordres udstyret og derefter tænde for det igen, opfordres brugeren til at forsøge at afhjælpe interferensen ved hjælp af en eller flere af følgende foranstaltninger:
	- Juster modtagerantennen, eller placer den et ➤ Juster modtagerantennen, eller placer den et andet sted. andet sted.
	- ► Øg afstanden mellem udstyr og modtager.
	- )- Slut udstyret til en stikkontakt i et andet ➤ Slut udstyret til en stikkontakt i et andet elektrisk kredslob end det, modtageren er elektrisk kredsløb end det, modtageren er sluttet til. sluttet til.
	- )- Bed forhandleren eller en erfaren radio-/tv-➤ Bed forhandleren eller en erfaren radio-/tvtekniker om hjælp.
	- Det er kun det medfolgende USB-kabel fra ➤ Det er kun det medfølgende USB-kabel fra OLYMPUS, der ma bruges til at slutte udstyret til OLYMPUS, der må bruges til at slutte udstyret til USB-aktiverede personlige computere (pc'er). USB-aktiverede personlige computere (pc'er).
- Enhver uautoriseret ændring eller tilpasning af udstyret kan ugyldiggore brugerens ret til at udstyret kan ugyldiggøre brugerens ret til at bruge det. bruge det.

### Til kunder i USA **Til kunder i USA**

Overensstemmelseserklæring

- Modelnummer: RS31H Modelnummer: RS31H
- Handelsnavn: OLYMPUS Handelsnavn: OLYMPUS
- Ansvarlig del: OLYMPUS AMERICA INC. Ansvarlig del: OLYMPUS AMERICA INC.
- Adresse: 3500 Corporate Parkway, P.O. Box 610, Adresse: 3500 Corporate Parkway, P.O. Box 610, Center Valley, PA 18034-0610, U.S.A. Center Valley, PA 18034-0610, U.S.A.
- Telefonnummer: 484-896-5000 Telefonnummer: 484-896-5000

Afprovet og fundet i overensstemmelse med FCC-Afprøvet og fundet i overensstemmelse med FCCstandarder standarder

TIL PRIVAT BRUG ELLER ERHVERVSBRUG TIL PRIVAT BRUG ELLER ERHVERVSBRUG

Denne enhed er i overensstemmelse med afsnit 15 i Denne enhed er i overensstemmelse med afsnit 15 i FCC-reglementet. FCC-reglementet.

Driften er underlagt folgende to betingelser: Driften er underlagt følgende to betingelser:

- (1) Denne enhed ma ikkeforarsage skadelig (1) Denne enhed må ikke forårsage skadelig interferens, og interferens, og
- (2) Denne enhed skal acceptere al modtagen (2) Denne enhed skal acceptere al modtagen interferens, herunder interferens der kan interferens, herunder interferens der kan forarsage apparatets uonskede drift. forårsage apparatets uønskede drift.

### Til kunder i Canada **Til kunder i Canada**

CAN ICES-3 (B)/NMB-3 (B) CAN ICES-3 (B)/NMB-3 (B)

#### Til brugere i Europa **Til brugere i Europa**

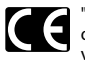

"CE"-mærket viser, at dette produkt overholder de europæiske krav vedrorende sikkerhed, sundhed, miljo vedrørende sikkerhed, sundhed, miljø samt brugerbeskyttelse. CE-mærkede produkter er til salg i Europa.

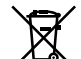

Dette symbol [en skraldespand med et Dette symbol [en skraldespand med et kryds over, WEEE-direktivet, anneks IV] kryds over, WEEE-direktivet, anneks IV] betyder, at elektrisk og elektronisk affald betyder, at elektrisk og elektronisk affald skal bortskaffes separat inden for EU. Det skal bortskaffes separat inden for EU. Det ma derfor ikke bortskaffes sammen med må derfor ikke bortskaffes sammen med almindeligt husholdningsaffald. Brug det almindeligt husholdningsaffald. Brug det retur- og indsamlingssystem, der findes retur- og indsamlingssystem, der findes i dit land til bortskaffelse af dette produkt. dit land til bortskaffelse af dette produkt.

#### Varemaerker og registrerede **Varemærker og registrerede**  varemaerker **varemærker**

- Microsoft og Windows er registrerede **•**  Microsoft og Windows er registrerede væremærker tilhørende Microsoft Corporation.
- Macintosh og Mac OS er varemærker eller registrerede varemærker tilhørende Apple Inc.
- Dragon NaturallySpeaking er et registreret **•**  Dragon NaturallySpeaking er et registreret varemrke tilhorende Nuance Communications, Inc. varemærke tilhørende Nuance Communications, Inc.

Øvrige produkt- og varemærkenavne, der er nævnt i denne vejledning, kan være varemærker eller registrerede varemærker tilhørende deres respektive ejere. ejere.

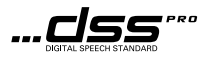

# 1. Professionelle Transkriptions-Software 1. Professionelle Transkriptions-Software

# Hauptmerkmale **Hauptmerkmale**

Die Software Olympus Dictation Management System (ODMS) (Windows) und die Software DSS Player fur Die Software Olympus Dictation Management System (ODMS) (Windows) und die Software DSS Player für Mac (Macintosh) sind voll funktionsfahige und bieten ein einfach zu bedienendes und trotzdem ausgefeiltes Mac (Macintosh) sind voll funktionsfähige und bieten ein einfach zu bedienendes und trotzdem ausgefeiltes Verfahren zur Verwaltung Ihrer Aufnahmen. Die Software können von jeder lokalen Olympus Website heruntergeladen werden. Die Hauptfunktionen von ODMS sind wie folgt. heruntergeladen werden. Die Hauptfunktionen von ODMS sind wie folgt.

# 1. Sofortige Dateifreigabe (Teilen) 1. Sofortige Dateifreigabe (Teilen)

- Teilen Sie eine diktierte Datei fiber einen freigegebenen Ordner, per E-Mail oder FTP. • Teilen Sie eine diktierte Datei über einen freigegebenen Ordner, per E-Mail oder FTP.
- Priorisieren Sie wichtige zu transkribierende Dateien für eine schnellere Bearbeitung.
- Identifizieren Sie Ihre Diktate wahrend des gesamten Workflows mithilfe von Autor-ID, Arbeitstypen und • Identifizieren Sie Ihre Diktate während des gesamten Workflows mithilfe von Autor-ID, Arbeitstypen und Optionsmenüpunkt.

# 2. Effiziente Dokumenterstellung 2. Effiziente Dokumenterstellung

- Verschiedene Wiedergabefunktionen für eine effiziente Transkription.
- Unterstützt Hintergrund-/Echtzeit-Spracherkennung mit Dragon.
- Eine Kombination der obigen Funktionen fuhrt zu noch mehr Effizienz. • Eine Kombination der obigen Funktionen führt zu noch mehr Effizienz.

# 3. Sicherer Workflow 3. Sicherer Workflow

• Diktierte/transkribierte Dateien sind mit einer automatischen 256-Bit-AES-Dateiverschlüsselung gesichert.

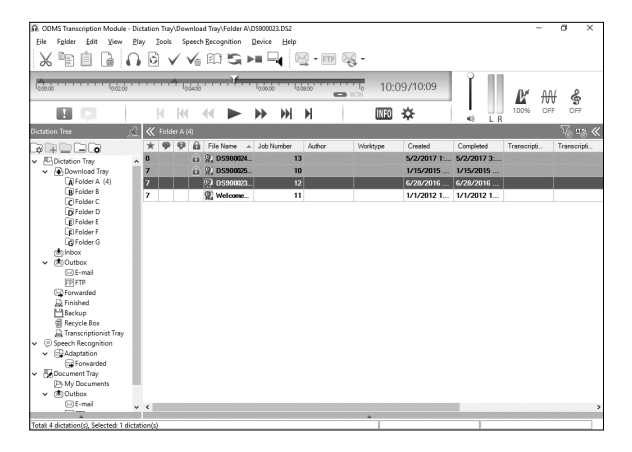

# 1. Professionelle Transkriptions-Software

# Verwenden der Online-Hilfe **Verwenden der Online-Hilfe**

Informationen zur Anwendung und den Funktionen von ODMS und DSS Player für Mac finden Sie in der Online-H ilfe. Hilfe.

### Starten der Online-Hilfe: **Starten der Online-Hilfe:**

### ODMS (Windows) ODMS **(Windows)**

**1** Während ODMS ausgeführt wird, gehen Sie zum Menü [Hilfe] und [Inhalte].

2 Während ODMS ausgeführt wird, drücken Sie F1 auf der Tastatur.

#### DSS Player fur Mac (Macintosh) **DSS Player für Mac (Macintosh)**

Während DSS Player für Mac ausgeführt wird, wählen Sie [DSS Player-Hilfe] im Menü [**Hilfe**].

#### Hinweis: **Hinweis:**

Die Online-Hilfe ist nach Installation von ODMS und DSS Player für Mac verfügbar.

# Software herunterladen **Software herunterladen**

Rufen Sie die Website fur Ihre Region auf, urn die Software herunterzuladen. Rufen Sie die Website für Ihre Region auf, um die Software herunterzuladen.

http://www.olympus.eu/sds-downloads/ http://www.olympus.eu/sds-downloads/ (Europa, Nahost und Afrika) (Europa, Nahost und Afrika)

https://www.olympusamericaprodictation.com/odms-r7 https://www.olympusamericaprodictation.com/odms-r7 (Nord- und Ridamerika) (Nord- und Südamerika)

https://www.olympus.com.au/support/ https://www.olympus.com.au/support/ (Ozeanien) (Ozeanien)

# Kompatibilitat des Betriebssystems **Kompatibilität des Betriebssystems**

Die neuesten Informationen zur Kompatibilitat von Upgrades des Betriebssystems finden Sie auf der Olympus Die neuesten Informationen zur Kompatibilität von Upgrades des Betriebssystems finden Sie auf der Olympus Website. Website.

# 2. Anschluss des FuBschalters RS31H 2. Anschluss des Fußschalters RS31H

Verbinden Sie das FuBschalterkabel mit dem USB-Adapterkabel. ¥ Verbinden Sie das Fußschalterkabel mit dem USB-Adapterkabel.

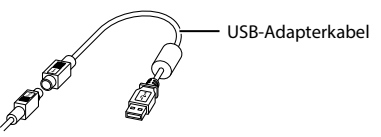

**El Partidio Verbinden Sie das USB-Adapterkabel mit dem USB-Anschluss des PCs.** 

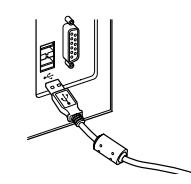

# 3. Anschluss des Headsets E102 3. Anschluss des Headsets E102

Beim E102 handelt es sich urn ein Stereo-Headset. Bei der VViedergabe von Stereo-Sound muss das Headset Beim E102 handelt es sich um ein Stereo-Headset. Bei der Wiedergabe von Stereo-Sound muss das Headset korrekt getragen werden. Achten Sie hierfur auf die Markierungen Lund R. korrekt getragen werden. Achten Sie hierfür auf die Markierungen L und R.

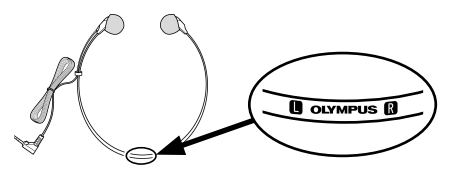

Stecken Sie das Headset in die Kopfhorerbuchse 1 des PCs. Stecken Sie das Headset in die Kopfhörerbuchse des PCs.

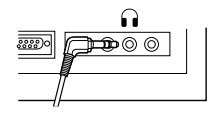

#### Hinweis: **Hinweis:**

Wenn Ihr PC über keinen Anschluss mit der Markierung ∩verfügt, stecken Sie das Headset in den Anschluss mit 16 der Markierung al oder 4\$. der Markierung oder .

### Far Kunden in Nord- und Stidamerilca **Für Kunden in Nord- und Südamerika**

#### FCC-Hinweis **FCC-Hinweis**

- Die Typentlberprtifung ergab, dass dieses Gerat **•**  Die Typenüberprüfung ergab, dass dieses Gerät den Auflagen fur Digitalgerate der Klasse B gemaG den Auflagen für Digitalgeräte der Klasse B gemäß Absatz 15 der FCC-Bestimmungen entspricht. Die Absatz 15 der FCC-Bestimmungen entspricht. Die Einhaltung dieser Bestimmungen gewahrleistet Einhaltung dieser Bestimmungen gewährleistet ausreichenden Schutz gegen funktechnische ausreichenden Schutz gegen funktechnische Störungen in Wohngebieten.
- Dieses Gerat erzeugt, arbeitet mit und strahlt **•**  Dieses Gerät erzeugt, arbeitet mit und strahlt Funkfrequenzenergie ab und kann bei nicht Funkfrequenzenergie ab und kann bei nicht sachgemaBer Installation und Nutzung, sachgemäßer Installation und Nutzung, funktechnische Storungen des Radio- und funktechnische Störungen des Radio- und Fernsehempfangs verursachen. Fernsehempfangs verursachen.
- Es kann nicht ausgeschlossen werden, dass in **•**  Es kann nicht ausgeschlossen werden, dass in einzelnen Fallen auch bei sachgemaBem Gebrauch einzelnen Fällen auch bei sachgemäßem Gebrauch dieses Geräts Störungen auftreten. Falls dieses Gerät Funkstörungen im Radio- oder Fernsehempfang verursacht (ilberprtlfen Sie dies durch Ein- und verursacht (überprüfen Sie dies durch Ein- und Ausschalten des Gerats), konnen Sie diese Ausschalten des Geräts), können Sie diese Funkstörungen möglicherweise wie folgt beheben:
	- Richten Sie die Empfangsantenne neu aus oder ➤ Richten Sie die Empfangsantenne neu aus oder installieren Sie sie an anderer Stelle. installieren Sie sie an anderer Stelle.
	- VergroGern Sie den Abstand zwischen dem ➤ Vergrößern Sie den Abstand zwischen dem Gerat und dem Empfanger. Gerät und dem Empfänger.
	- SchlieBen Sie das Gerat nicht an die gleiche ➤ Schließen Sie das Gerät nicht an die gleiche Steckdose an, die den Empfanger versorgt. Steckdose an, die den Empfänger versorgt.
	- ► Wenden Sie sich zur Unterstützung an Ihren Fachhandler/Fernsehtechniker. Fachhändler/Fernsehtechniker.
	- Zum AnschlieBen des Gerats an einen USB-➤ Zum Anschließen des Geräts an einen USBfahigen Computer (PC) darf ausschlieBlich das fähigen Computer (PC) darf ausschließlich das von OLYMPUS gelieferte USB-Kabel verwendet von OLYMPUS gelieferte USB-Kabel verwendet werden. werden.
- Werden an diesem Gerat Anderungen und **•**  Werden an diesem Gerät Änderungen und Umbauten ohne ausdrückliche Genehmigung des Herstellers vorgenommen, erlischt die des Herstellers vorgenommen, erlischt die Betriebserlaubnis fur dieses Gerat. Betriebserlaubnis für dieses Gerät.

### Far Kunden in den USA **Für Kunden in den USA**

Konformitatserklarung Konformitätserklärung Modell: RS31H Modell: RS31H Handelsbezeichnung: OLYMPUS Handelsbezeichnung: OLYMPUS Verantwortlicher Hersteller: OLYMPUS AMERICA INC. Verantwortlicher Hersteller: OLYMPUS AMERICA INC. Address: 3500 Corporate Parkway, P.O. Box 610, Address: 3500 Corporate Parkway, P.O. Box 610, Center Valley, PA 18034-0610, U.S.A. Center Valley, PA 18034-0610, U.S.A.

Telefonnummer: 484-896-5000 Telefonnummer: 484-896-5000

Auf Übereinstimmung mit den FCC-Bestimmungen geprüft FUR DEN HEIM- UND BUROGEBRAUCH FÜR DEN HEIM- UND BÜROGEBRAUCH

Dieses Gerat entspricht dem Absatz 15 der FCC-Dieses Gerät entspricht dem Absatz 15 der FCC-Bestimmungen. Bestimmungen.

Der Betrieb des Gerates ist unter den beiden Der Betrieb des Gerätes ist unter den beiden folgenden Bedingungen zulassig: folgenden Bedingungen zulässig:

- (1) Das Gerat darf keine funktechnischen Storungen (1) Das Gerät darf keine funktechnischen Störungen verursachen und verursachen und
- (2) Dieses Gerat muss unempfindlich gegen alle (2) Dieses Gerät muss unempfindlich gegen alle einwirkenden Storungen sein, einschlieBlich einwirkenden Störungen sein, einschließlich solcher Storungen, die den Betrieb dieses Gerats solcher Störungen, die den Betrieb dieses Geräts unerwünscht beeinflussen könnten.

### Far Kunden in Kanada **Für Kunden in Kanada**

CAN ICES-3 (B)/NMB-3 (B) CAN ICES-3 (B)/NMB-3 (B)

# **Für Kunden in Europa**

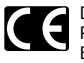

Das "CE"-Zeichen bestatigt, dass dieses Das "CE"-Zeichen bestätigt, dass dieses Produkt mit den europaischen Produkt mit den europäischen Bestimmungen fur Sicherheit, Gesundheit, Bestimmungen für Sicherheit, Gesundheit, Umweltschutz und Personenschutz Umweltschutz und Personenschutz übereinstimmt. Produkte mit CE-Zeichen sind fur den Verkauf in Europa bestimmt. sind für den Verkauf in Europa bestimmt.

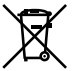

Dieses Symbol [durchgestrichene Dieses Symbol [durchgestrichene Mulltonne nach WEEE Anhang IV] weist auf Mülltonne nach WEEE Anhang IV] weist auf die getrennte Rücknahme elektrischer und elektronischer Gerate in EU-Landern hin. elektronischer Geräte in EU-Ländern hin. Bitte werfen Sie das Gerat nicht in den Bitte werfen Sie das Gerät nicht in den Hausmüll. Informieren Sie sich über das in Ihrem Land gultige RtIcknahmesystem Ihrem Land gültige Rücknahmesystem und nutzen dieses zur Entsorgung. und nutzen dieses zur Entsorgung.

#### Markenzeichen und eingetragene **Markenzeichen und eingetragene**  Markenzeichen **Markenzeichen**

- Microsoft und Windows sind eingetragene **•**  Microsoft und Windows sind eingetragene Warenzeichen der Microsoft Corporation. Warenzeichen der Microsoft Corporation.
- Macintosh und Mac OS sind Markenzeichen und **•**  Macintosh und Mac OS sind Markenzeichen und eingetragene Markenzeichen von Apple Inc. eingetragene Markenzeichen von Apple Inc.
- Dragon NaturallySpeaking ist ein eingetragenes **•**  Dragon NaturallySpeaking ist ein eingetragenes Markenzeichen von Nuance Communications, Inc. Markenzeichen von Nuance Communications, Inc.

Andere hier genannte Produkt- und Markennamen Andere hier genannte Produkt- und Markennamen sind u. U. Markenzeichen oder eingetragene sind u. U. Markenzeichen oder eingetragene Markenzeichen der jeweiligen Urheberrechtsinhaber. Markenzeichen der jeweiligen Urheberrechtsinhaber.

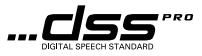

# 1. Software de transcripcion profesional 1. Software de transcripción profesional

# Funciones principales **Funciones principales**

El software Sistema de gestion de dictados Olympus (ODMS) (Windows) y el software DDS Player para Mac El software Sistema de gestión de dictados Olympus (ODMS) (Windows) y el software DDS Player para Mac (Macintosh) son programas informaticos repletos de funciones que to proporcionan un metodo facil de usar y (Macintosh) son programas informáticos repletos de funciones que te proporcionan un método fácil de usar y a la vez sofisticado para administrar tus grabaciones. El software puede descargarse desde cada uno de los sitios web locales de Olympus. A continuacion se indican las funciones principales del ODMS. web locales de Olympus. A continuación se indican las funciones principales del ODMS.

# 1. Compartición instantánea de archivos

- $\bm{\cdot}\,$  Comparte tus archivos de dictado a través de una carpeta compartida, por correo electrónico o mediante FTP.
- $\bm \cdot\,$  Da prioridad a los archivos más importantes para transcribirlos y así obtener una rápida respuesta.
- Identifica tus dictados durante todo el proceso de trabajo mediante el ID de autor, el Tipo de trabajo y el • Identifica tus dictados durante todo el proceso de trabajo mediante el ID de autor, el Tipo de trabajo y el Elemento opcional. Elemento opcional.

# 2. Creation eficiente de documentos 2. Creación eficiente de documentos

- Diversas funcionalidades de reproducción para lograr una transcripción eficiente.
- Compatible con el reconocimiento de voz en tiempo real/sonido de fondo de Dragon. • Compatible con el reconocimiento de voz en tiempo real/sonido de fondo de Dragon.
- La combinacion de las caracteristicas anteriores ofrece una mayor eficacia. • La combinación de las características anteriores ofrece una mayor eficacia.

# 3. Proceso de trabajo seguro 3. Proceso de trabajo seguro

 $\bm{\cdot}$  Los archivos dictados/transcritos están protegidos con un cifrado de archivos automático AES de 256 bits.

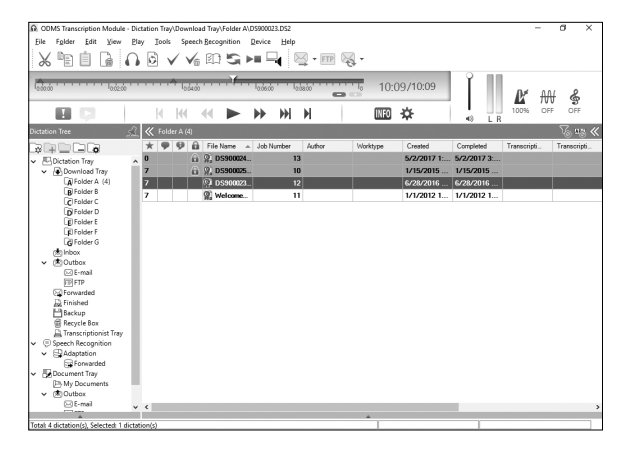

# 1. Software de transcripción profesional

# Uso de la ayuda en lima **Uso de la ayuda en línea**

Para obtener informacion sobre el use y las funciones del ODMS y el DSS Player para Mac, consulta la ayuda en Para obtener información sobre el uso y las funciones del ODMS y el DSS Player para Mac, consulta la ayuda en linea. línea.

### Para iniciar la ayuda en linea: **Para iniciar la ayuda en línea:**

# ODMS (Windows) ODMS **(Windows)**

**III Mientras el ODMS se esté ejecutando, selecciona el menú [Ayuda], [Contenidos].** 

2 Mientras el ODMS se esté ejecutando, pulsa F1 en el teclado.

#### DSS Player para Mac (Macintosh) **DSS Player para Mac (Macintosh)**

Mientras el DSS Player para Mac se esté ejecutando, selecciona [Ayuda de DSS Player] en el menú [**Ayuda**].

#### Nota: **Nota:**

La ayuda en línea estará disponible tras la instalación del ODMS y el DSS Player para Mac.

# Descarga del software **Descarga del software**

Para descargar el software, accede al sitio web de la región que te corresponda.

http://www.olympus.eu/sds-downloads/ http://www.olympus.eu/sds-downloads/ (Europa, Oriente Medio y Africa) (Europa, Oriente Medio y África) https://www.olympusamericaprodictation.com/odms-r7 https://www.olympusamericaprodictation.com/odms-r7 (America) (América)

https://www.olympus.com.au/support/ https://www.olympus.com.au/support/ (Oceania) (Oceanía)

# Compatibilidad del SO **Compatibilidad del SO**

Visita la pagina web de Olympus para obtener informacion sobre la compatibilidad de las actualizaciones mas Visita la página web de Olympus para obtener información sobre la compatibilidad de las actualizaciones más recientes del SO. recientes del SO.

# 2. Conexion del conmutador de pie RS31H 2. Conexión del conmutador de pie RS31H

Conecta el cable del conmutador de pie al cable del adaptador USB. ¥ Conecta el cable del conmutador de pie al cable del adaptador USB.

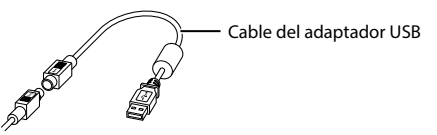

2 Conecta el cable del adaptador USB al puerto USB del PC.

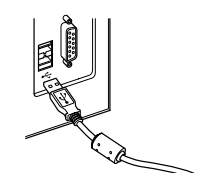

# 3. Conexion de los auriculares E102 3. Conexión de los auriculares E102

Los El 02 son unos auriculares estereo. Cuando reproduzcas sonido estereo, pontelos correctamente, fijandote en Los E102 son unos auriculares estéreo. Cuando reproduzcas sonido estéreo, póntelos correctamente, fijándote en las marcas L (izquierda) y R (derecha). las marcas L (izquierda) y R (derecha).

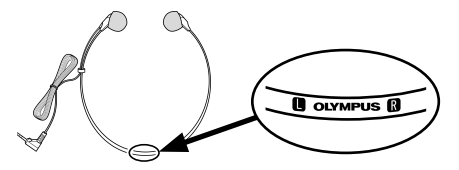

Enchufa los auriculares en el terminal correspondiente del PC **i**.

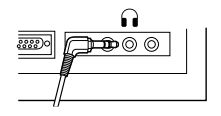

#### Nota: **Nota:**

------<br>Si tu PC no tiene un terminal marcado con ∩, enchufa los auriculares en el terminal marcado con √o ↔..........

ES

#### Para clientes de Norteamerica y **Para clientes de Norteamérica y**  Sudamerica **Sudamérica**

# Aviso de la FCC **Aviso de la FCC**

- Este equipo se ha sometido a pruebasy se **•**  Este equipo se ha sometido a pruebas y se ha determinado que cumple con los limites ha determinado que cumple con los límites establecidos para los dispositivos digitales de establecidos para los dispositivos digitales de Clase B, de conformidad con el Apartado 15 de las Clase B, de conformidad con el Apartado 15 de las Normas de la FCC. Estos limites se han disenado para Normas de la FCC. Estos límites se han diseñado para proporcionar una protection razonable contra las proporcionar una protección razonable contra las interferencias nocivas en una instalacion residential. interferencias nocivas en una instalación residencial.
- Este equipo genera, utiliza y puede irradiar energia **•**  Este equipo genera, utiliza y puede irradiar energía de radiofrecuencia; edemas, si no se instala y se de radiofrecuencia; además, si no se instala y se utiliza de acuerdo con las instrucciones, podria utiliza de acuerdo con las instrucciones, podría causar interferencias nocivas en las comunicaciones causar interferencias nocivas en las comunicaciones de radio. de radio.
- Sin embargo, no se puede garantizar que no vayan **•**  Sin embargo, no se puede garantizar que no vayan a producirse interferencias en una instalacion a producirse interferencias en una instalación especifica. Si este equipo causa interferencias específica. Si este equipo causa interferencias nocivas en la recepcion de radio o television, lo nocivas en la recepción de radio o televisión, lo cual puede determinarse apagando yencendiendo cual puede determinarse apagando y encendiendo el equipo, recomendamos que el usuario intente el equipo, recomendamos que el usuario intente corregir las interferencias Ilevando a cabo una corregir las interferencias llevando a cabo una o varies de las siguientes medidas de control: o varias de las siguientes medidas de control:
	- ► Reorientar o reubicar la antena de recepción.
	- ▶ Aumentar la separación entre el equipo y el receptor. receptor.
	- Conectar el equipo a una salida en un circuito ➤ Conectar el equipo a una salida en un circuito diferente del circuito al que se ha conectado el diferente del circuito al que se ha conectado el receptor. receptor.
	- ► Pedir ayuda al distribuidor o a un técnico experto en radio/television. experto en radio/televisión.
	- Solo debe utilizarse el cable USB suministrado ➤ Solo debe utilizarse el cable USB suministrado por OLYMPUS para conectar el equipo a los por OLYMPUS para conectar el equipo a los ordenadores personales con USB habilitado (PC). ordenadores personales con USB habilitado (PC).
- Las modificaciones o los cambios no autorizados **•**  Las modificaciones o los cambios no autorizados que se realicen en este equipo anularan la que se realicen en este equipo anularán la autoridad del usuario para manejarlo. autoridad del usuario para manejarlo.

### Para clientes de Estados Unidos **Para clientes de Estados Unidos**

Declaration de conformidad Declaración de conformidad N0mero de modelo: RS31H Número de modelo: RS31H Nombre comercial: OLYMPUS Nombre comercial: OLYMPUS Responsable: OLYMPUS AMERICA INC. Responsable: OLYMPUS AMERICA INC. Direction: 3500 Corporate Parkway, Dirección: 3500 Corporate Parkway, Apdo. Correos 610, Apdo. Correos 610, Center Valley, PA 18034-0610, EE. UU. Center Valley, PA 18034-0610, EE. UU.

N0mero de telefono: 484-896-5000 Número de teléfono: 484-896-5000

Sometido a pruebas para cumplir las normas de la FCC Sometido a pruebas para cumplir las normas de la FCC

#### PARA USO DOMÉSTICO O DE OFICINA

Este dispositivo cumple con las disposiciones del Este dispositivo cumple con las disposiciones del Apartado 15 de las Normas de la FCC. Apartado 15 de las Normas de la FCC.

El funcionamiento esta sujeto a las dos condiciones El funcionamiento está sujeto a las dos condiciones siguientes: siguientes:

- (1) Este dispositivo no debe causar interferencias (1) Este dispositivo no debe causar interferencias nocivas. nocivas.
- (2) Este dispositivo debe aceptar las interferencias (2) Este dispositivo debe aceptar las interferencias recibidas, incluidas las interferencias que recibidas, incluidas las interferencias que pueden provocar un funcionamiento indeseado. pueden provocar un funcionamiento indeseado.

### Para clientes de Canada **Para clientes de Canadá**

CAN ICES-3 (B)/NMB-3 (B) CAN ICES-3 (B)/NMB-3 (B)

### Information para clientes europeos **Información para clientes europeos**

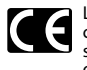

La marca "CE" indica que este producto La marca "CE" indica que este producto cumple las normas europeas de seguridad, cumple las normas europeas de seguridad, salud, medio ambiente y protection del salud, medio ambiente y protección del cliente. Los productos con la marca CE cliente. Los productos con la marca CE estan destinados para su yenta en Europa. están destinados para su venta en Europa.

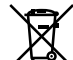

Este simbolo [contenedor de basura Este símbolo [contenedor de basura tachado del Anexo IV de la Directive RAEE] tachado del Anexo IV de la Directiva RAEE] indica que en los países de la UE los aparatos electricos y electronicos usados aparatos eléctricos y electrónicos usados deben depositarse en el contenedor deben depositarse en el contenedor correspondiente. No mezcle el aparato con correspondiente. No mezcle el aparato con el resto de los residuos domésticos. Utilice los sistemas de devolución y recogida existentes en su pais para deshacerse de existentes en su país para deshacerse de este producto. este producto.

#### Marcas comerciales y marcas **Marcas comerciales y marcas**  comerciales registradas **comerciales registradas**

- Microsoft y Windows son marcas comerciales **•**  Microsoft y Windows son marcas comerciales registradas de Microsoft Corporation. registradas de Microsoft Corporation.
- Macintosh y Mac OS son marcas comerciales o **•**  Macintosh y Mac OS son marcas comerciales o marcas comerciales registradas de Apple Inc. marcas comerciales registradas de Apple Inc.
- Dragon NaturallySpeaking es una marca comercial **•**  Dragon NaturallySpeaking es una marca comercial registrada de Nuance Communications, Inc. registrada de Nuance Communications, Inc.

Los demas nombres de marcas y productos Los demás nombres de marcas y productos mencionados en este documento pueden ser marcas mencionados en este documento pueden ser marcas comerciales o marcas comerciales registradas de sus comerciales o marcas comerciales registradas de sus respectivos propietarios. respectivos propietarios.

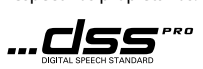

# 1. Ammattimainen purkuohjelmisto 1. Ammattimainen purkuohjelmisto

# Palominaisuudet **Pääominaisuudet**

Olympus-sanelunhallintajarjestelma (ODMS) (Windows) ja DDS Player Mac-Idyttojarjestelmille (Macintosh) Olympus-sanelunhallintajärjestelmä (ODMS) (Windows) ja DDS Player Mac-käyttöjärjestelmille (Macintosh) on kattava ohjelmisto, jonka yksinkertaiset, mutta kehittyneet toiminnot sopivat kaikenlaisten saneluiden on kattava ohjelmisto, jonka yksinkertaiset, mutta kehittyneet toiminnot sopivat kaikenlaisten saneluiden hallintaan. Ohjelmiston voi ladata paikallisista Olympus-sivustoista.Seuraavassa on esitetty sen pääominaisuudet. Seuraavassa on esitelty ODMS:n paaominaisuudet. Seuraavassa on esitelty ODMS:n pääominaisuudet.

# 1. Tiedostojen jakaminen välittömästi

- $\bm{\cdot}\,$  sanelutiedoston jakaminen jaetun kansion, sähköpostin tai FTP-yhteyden avulla
- $\bm{\cdot}\,$  tärkeiden tiedostojen priorisointi nopeampaan puhtaaksikirjoitukseen
- $\bm \cdot$  saneluiden merkitseminen milloin tahansa tekijän tunnuksella, työtyypeillä ja toimintonimikkeillä.

# 2. Asiakirjojen luominen tehokkaasti 2. Asiakirjojen luominen tehokkaasti

- tehokas puhtaaksikirjoitus useiden toisto-ominaisuuksien avulla • tehokas puhtaaksikirjoitus useiden toisto-ominaisuuksien avulla
- Dragon-ohjelmiston tausta- ja reaaliaikaisen puheentunnistuksen tuki • Dragon-ohjelmiston tausta- ja reaaliaikaisen puheentunnistuksen tuki
- lisatehokkuus edellisia ominaisuuksia yhdistelemalla. • lisätehokkuus edellisiä ominaisuuksia yhdistelemällä.

# 3. Turvallinen tyfinkulku 3. Turvallinen työnkulku

• saneltujen ja puhtaaksikirjoitettujen tiedostojen automaattinen suojaaminen 256-bittisella AES-• saneltujen ja puhtaaksikirjoitettujen tiedostojen automaattinen suojaaminen 256-bittisellä AEStiedostosalauksella. tiedostosalauksella.

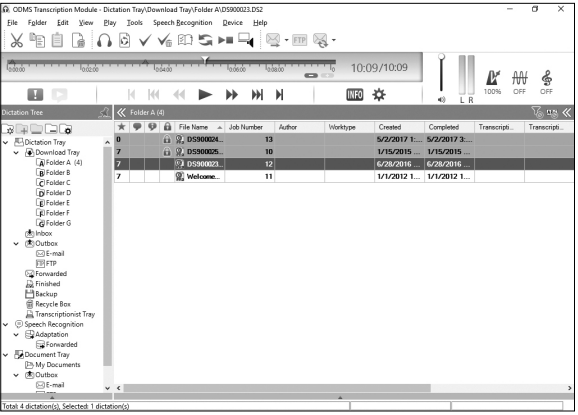

# Verkko-ohjeen kayttaminen **Verkko-ohjeen käyttäminen**

Katso verkko-ohjeesta lisatietoja ODMS-ohjelmiston ja Mac-koneiden kanssa yhteensopivan DDS Player Katso verkko-ohjeesta lisätietoja ODMS-ohjelmiston ja Mac-koneiden kanssa yhteensopivan DDS Player -ohjelmiston käytöstä.

### Verkko-ohjeen avaaminen: **Verkko-ohjeen avaaminen:**

# ODMS (Windows) **odms (Windows)**

Valitse ODMS:n ollessa käytössä [Contents] (Sisältö) -kohta [Help] (Ohje) -valikosta.

2 Paina näppäimistön F1-näppäintä ODMS-ohjelmiston ollessa käytössä.

#### DSS Player Mac-kayttojirjestelmille (Macintosh) **DSS Player Mac-käyttöjärjestelmille (Macintosh)**

Kun DSS Player Mac-käyttöjärjestelmille on käytössä, valitse [**Help**] (Ohje) -valikosta [DSS Player help] (DSS Player -ohje). [DSS Player help] (DSS Player -ohje).

#### Huomaa: **Huomaa:**

Verkko-ohje on käytettävissä vain ODMS- tai Mac-käyttöjärjestelmille tarkoitetun DDS Player -ohjelmiston asentamisen jälkeen.

# Lataa ohjelmisto **Lataa ohjelmisto**

Jotta voit ladata ohjelmiston, käy oman alueesi verkkosivustossa.

http://www.olympus.eu/sds-downloads/ http://www.olympus.eu/sds-downloads/ (Eurooppa, Lahi-ita ja Afrikka) (Eurooppa, Lähi-itä ja Afrikka)

https://www.olympusamericaprodictation.com/odms-r7 https://www.olympusamericaprodictation.com/odms-r7 (Amerikat) (Amerikat)

https://www.olympus.com.au/support/ https://www.olympus.com.au/support/ (Oseania) (Oseania)

### OS-yhteensopivuus **OS-yhteensopivuus**

Uusimmat tiedot OS-paivitysten yhteensopivuudesta ovat saatavana Olympuksen verkkosivuilta. Uusimmat tiedot OS-päivitysten yhteensopivuudesta ovat saatavana Olympuksen verkkosivuilta.

# 2. RS31H-jalkakytkimen Iiittaminen 2. RS31H-jalkakytkimen liittäminen

Liita jalkakytkimen johto USB-sovitinjohtoon. ¥ Liitä jalkakytkimen johto USB-sovitinjohtoon.

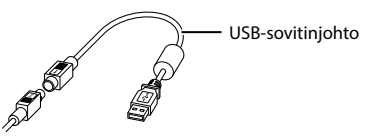

Liita USB-sovitinjohto tietokoneen USB-porttiin. ø Liitä USB-sovitinjohto tietokoneen USB-porttiin.

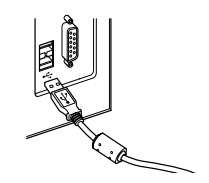

# 3. E102-kuulokkeiden Iiittaminen 3. E102-kuulokkeiden liittäminen

E102-kuulokkeet ovat stereokuulokkeet. Kun kuuntelet niista stereoaanta, aseta kuulokkeet paahasi L- ja E102-kuulokkeet ovat stereokuulokkeet. Kun kuuntelet niistä stereoääntä, aseta kuulokkeet päähäsi L- ja R-merkintojen mukaan. R-merkintöjen mukaan.

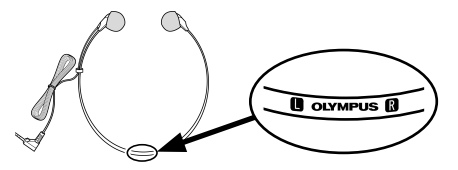

Liitä kuulokkeet tietokoneen kuulokeporttiin.ն ∂

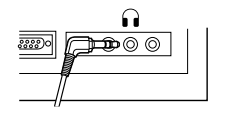

#### Huomaa: **Huomaa:**

Jos tietokoneessasi ei ole porttia, jossa on  $\Omega$ -merkintä, liitä kuulokkeet porttiin, jossa on merkintä  $\P$ tai  $\mathrel{\lll}$  ).

#### Asiakkaille Pohjois- ja Eteli-Amerikan **Asiakkaille Pohjois- ja Etelä-Amerikan**  alueella **alueella**

### FCC-ilmoitus **FCC-ilmoitus**

- Taman tuotteen on testeissa havaittu tayttavan **•**  Tämän tuotteen on testeissä havaittu täyttävän luokan B digitaalilaitteille FCC:n saannosten luokan B digitaalilaitteille FCC:n säännösten osassa 15 asetetut rajat. Naiden rajojen tarkoitus osassa 15 asetetut rajat. Näiden rajojen tarkoitus on tarjota riittavaa suojaa haitalliselta hairioita on tarjota riittävää suojaa haitalliselta häiriöltä asuinrakennuksissa. asuinrakennuksissa.
- Tama laite tuottaa, kayttaa ja voi sateilla **•**  Tämä laite tuottaa, käyttää ja voi säteillä radiotaajuusenergiaa ja jos sita ei asenneta ja kayteta radiotaajuusenergiaa ja jos sitä ei asenneta ja käytetä ohjeiden mukaisesti, se voi aiheuttaa haitallista ohjeiden mukaisesti, se voi aiheuttaa haitallista hairiota radioviestintalaitteisiin. häiriötä radioviestintälaitteisiin.
- Emme kuitenkaan voi taata, ettei hairioita voisi **•**  Emme kuitenkaan voi taata, ettei häiriöitä voisi ilmetä tietyissä tapauksissa. Jos tämä laite aiheuttaa radio-tai televisiovastaanottoon haitallista hairiota, radio- tai televisiovastaanottoon haitallista häiriötä, minkä voi määrittää katkaisemalla ja kytkemällä laitteen virran, kayttajaa rohkaistaan korjaamaan laitteen virran, käyttäjää rohkaistaan korjaamaan hairio vahintaan yhdella seuraavista toimista: häiriö vähintään yhdellä seuraavista toimista:
	- Suuntaa vastaanottoantennia uudelleen tai ➤ Suuntaa vastaanottoantennia uudelleen tai siirrä sitä.
	- Suurenna laitteen ja vastaanottimen valista ➤ Suurenna laitteen ja vastaanottimen välistä etaisyytta. etäisyyttä.
	- ► Kytke laite pistorasiaan, joka on eri piirissä kuin vastaanotin. vastaanotin.
	- Pyyda apua jalleenmyyjalta tai kokeneelta ➤ Pyydä apua jälleenmyyjältä tai kokeneelta radio-/TV-asentajalta. radio-/TV-asentajalta.
	- ► Laitteen saa liittää USB-liitännällä varustettuun tietokoneeseen vain OLYMPUKSEN tietokoneeseen vain OLYMPUKSEN toimittamalla USB-johdolla toimittamalla USB-johdolla
- Tahan laitteeseen tehdyt luvattomat muutokset **•**  Tähän laitteeseen tehdyt luvattomat muutokset mitatoivat kayttajan luvan kayttaa laitetta. mitätöivät käyttäjän luvan käyttää laitetta.

### Asiakkaille USA:ssa **Asiakkaille USA:ssa**

- Yhdenmukaisuusvakuutus Yhdenmukaisuusvakuutus
- Mallinumero: RS31H Mallinumero: RS31H
- Tuotenimi: OLYMPUS Tuotenimi: OLYMPUS

Vastuullinen osapuoli: OLYMPUS AMERICA INC. Vastuullinen osapuoli: OLYMPUS AMERICA INC.

- Osoite: 3500 Corporate Parkway, P.O. Box 610, Osoite: 3500 Corporate Parkway, P.O. Box 610, Center Valley, PA 18034-0610, U.S.A Center Valley, PA 18034-0610, U.S.A
- Puhelinnumero: 484-896-5000 Puhelinnumero: 484-896-5000

Testattu vastaavan FCC:n maarayksia. Testattu vastaavan FCC:n määräyksiä. KOTI- TAI TOIMISTOKÄYTTÖÖN

Tama laite tayttaa FCC-maaraysten osan Tämä laite täyttää FCC-määräysten osan 15 vaatimukset. 15 vaatimukset.

Kaytolle on asetettu seuraavat kaksi ehtoa: Käytölle on asetettu seuraavat kaksi ehtoa:

- (1) Tama laite ei saa aiheuttaa haitallisia hairioita. (1) Tämä laite ei saa aiheuttaa haitallisia häiriöitä.
- (2) Taman laitteen on pystyttava vastaanottamaan (2) Tämän laitteen on pystyttävä vastaanottamaan ja kestämään sellaisiakin häiriöitä, jotka saattavat aiheuttaa virheita laitteen saattavat aiheuttaa virheitä laitteen toiminnassa. toiminnassa.

### Asiakkaille Kanadassa **Asiakkaille Kanadassa**

CAN ICES-3(B)/NMB-3(B) CAN ICES-3(B)/NMB-3(B)

#### Asiakkaille Euroopassa **Asiakkaille Euroopassa**

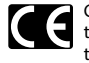

CE-merkki osoittaa, etta ta ma tuote CE-merkki osoittaa, että tämä tuote tayttaa eurooppalaiset turvallisuus-, täyttää eurooppalaiset turvallisuus-, terveys-, ymparisto- ja terveys-, ympäristö- ja kul uttajansuojavaati mukset. CE-merkityt kuluttajansuojavaatimukset. CE-merkityt tuotteet on tarkoitettu Euroopan tuotteet on tarkoitettu Euroopan markkinoille. markkinoille.

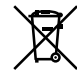

Tama symboli [WEEE-direktiivin Iiitteen IV Tämä symboli [WEEE-direktiivin liitteen IV mukainen roska-astiasymboli] tarkoittaa mukainen roska-astiasymboli] tarkoittaa sahko- ja elektroniikkaromun sähkö- ja elektroniikkaromun erilliskeraysta EU-maissa. Ala heita tats erilliskeräystä EU-maissa. Älä heitä tätä laitetta tavallisen talousjatteen joukkoon. laitetta tavallisen talousjätteen joukkoon. Kayta tuotetta havittaessasi hyvaksesi Käytä tuotetta hävittäessäsi hyväksesi maassasi kaytossa olevia palautus- ja maassasi käytössä olevia palautus- ja keraysjarjestelmia. keräysjärjestelmiä.

#### kit ja rekisterir **Tavaramerkit ja rekisteröidyt**  tavaramerkit<sup>i</sup>

- Microsoft ja Windows ovat Microsoft Corporation rekisteroityja tavaramerkkeja. rekisteröityjä tavaramerkkejä.
- Macintosh ja Mac OS ovat Apple Inc:n **•**  Macintosh ja Mac OS ovat Apple Inc:n tavaramerkkeja tai rekisteroityja tavaramerkkeja. tavaramerkkejä tai rekisteröityjä tavaramerkkejä.
- Dragon NaturallySpeaking on Nuance **•**  Dragon NaturallySpeaking on Nuance Communications, Inc:n rekisteröity tavaramerkki.

Muut tassa mainitut tuotenimet ja merkit voivat Muut tässä mainitut tuotenimet ja merkit voivat olla omistajiensa tavaramerkkeja tai rekisteroityja olla omistajiensa tavaramerkkejä tai rekisteröityjä tavaramerkkeja. tavaramerkkejä.

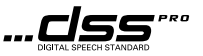

# 1. Logiciel de transcription professionnel 1. Logiciel de transcription professionnel

# Fonctions principales **Fonctions principales**

Tout comme le lecteur DSS pour Macintosh, l'ODMS (Windows) est un logiciel assurant une methode Tout comme le lecteur DSS pour Macintosh, l'ODMS (Windows) est un logiciel assurant une méthode sophistiquée mais facile à utiliser pour la gestion de vos enregistrements. Ce logiciel peut être téléchargé sur le site Internet Olympus de chaque pays. L'outil prend en charge les fonctions suivantes :

# 1. Partage de fichier instantane 1. Partage de fichier instantané

- Partagez un fichier de dictee via un dossier partage, un e-mail ou un FTP. • Partagez un fichier de dictée via un dossier partagé, un e-mail ou un FTP.
- $\bm{\cdot}$  Priorisez des fichiers importants à transcrire pour un traitement plus rapide.
- · Identifiez vos dictées tout au long du flux de travail avec l'identité de l'auteur, les types de travail et l'élément d'option. d'option.

# 2. Cr6ation efficace de document 2. Création efficace de document

- Plusieurs fonctions de lecture pour une transcription efficace. • Plusieurs fonctions de lecture pour une transcription efficace.
- Compatible avec la reconnaissance vocale ambiante / en temps réel par Dragon.
- Possibilité de combiner les éléments ci-dessus pour une efficacité encore meilleure.

# 3. Flux de travail securise 3. Flux de travail sécurisé

• Les fichiers dictés / transcrits sont protégés par un système automatique de cryptage de fichiers AES 256 bits.

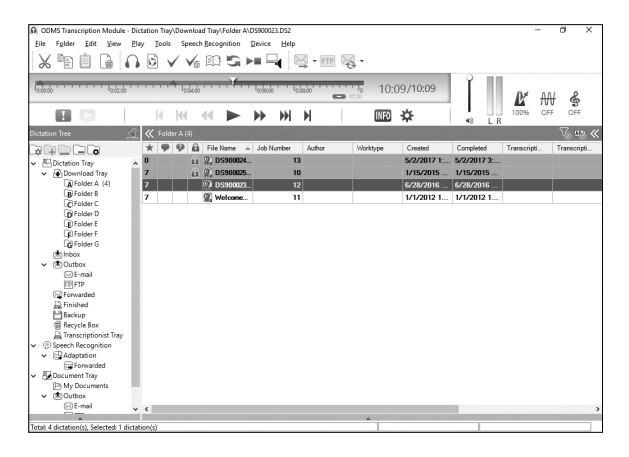

# 1. Logiciel de transcription professionnel

# Utilisation de ('aide en ligne **Utilisation de l'aide en ligne**

Pour obtenir des informations sur ('utilisation et les fonctions de I'ODMS et du lecteur DSS pour Mac, veuillez Pour obtenir des informations sur l'utilisation et les fonctions de l'ODMS et du lecteur DSS pour Mac, veuillez vous reporter à l'aide en ligne.

# Pour demurrer ('aide en ligne **Pour démarrer l'aide en ligne**

### ODMS (Windows) ODMS **(Windows)**

**I** Lorsque l'ODMS est en cours, sélectionnez le menu [Aide], [Contenu].

<sup>2</sup> Lorsque l'ODMS est en cours, appuyez sur la touche F1 sur le clavier.

#### Lecteur DSS pour Mac (Macintosh) **Lecteur DSS pour Mac (Macintosh)**

Lorsque le lecteur DSS pour Mac est en cours, sélectionnez [Aide lecteur DSS] à partir du menu [**Aide**].

#### Remarque: **Remarque :**

L'aide en ligne sera disponible après l'installation de l'ODMS et du lecteur DSS pour Mac.

# Telechargement du logiciel **Téléchargement du logiciel**

Pour telecharger le logiciel, veuillez vous rendre sur le site Internet dans votre region respective. Pour télécharger le logiciel, veuillez vous rendre sur le site Internet dans votre région respective.

http://www.olympus.eu/sds-downloads/ http://www.olympus.eu/sds-downloads/ (Europe, Moyen-Orient et Afrique) (Europe, Moyen-Orient et Afrique) https://www.olympusamericaprodictation.com/odms-r7 https://www.olympusamericaprodictation.com/odms-r7 (Amerique) (Amérique)

https://www.olympus.com.au/support/ https://www.olympus.com.au/support/ (Oceanic) (Océanie)

# Compatibilite avec le systerne d'exploitation **Compatibilité avec le système d'exploitation**

Pour de plus amples informations sur la compatibilité des dernières mises à niveau du système d'exploitation, consultez le site Web Olympus. consultez le site Web Olympus.

# 2. Connexion du pecialier RS31H 2. Connexion du pédalier RS31H

**E** Connectez le câble du pédalier au câble adaptateur USB.

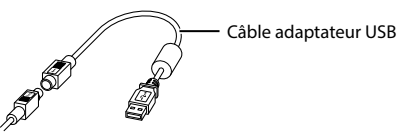

Connectez le cable adaptateur USB au port USB de I'ordinateur. ø Connectez le câble adaptateur USB au port USB de l'ordinateur.

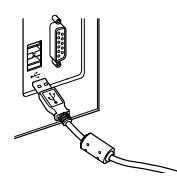

FR

# 3. Connexion du casque E102 3. Connexion du casque E102

L'E102 est un casque stéréo. Lors de la lecture du son stéréo, portez correctement le casque en prêtant attention aux marquages Let R. aux marquages L et R.

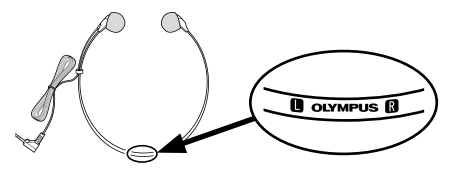

Branchez le casque dans la prise auxiliaire de l'ordinateur  $\hat{\mathbf{i}}$ .

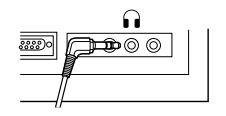

#### Remarque : **Remarque :**

Si votre ordinateur ne possède pas de prise auxiliaire marquée avec ( ), branchez le casque dans une prise Si votre ordinateur ne possède pas de<br>28 auxiliaire marquée avec √ou <del><≪</del> ».

#### Pour les utilisateurs resident en **Pour les utilisateurs résidant en**  Amerique du Nord et du Sud **Amérique du Nord et du Sud**

### Avertissement de la FCC **Avertissement de la FCC**

- Le présent équipement a été testé et approuvé comme etant conforme aux limites definies pour les comme étant conforme aux limites définies pour les dispositifs numeriques de classe B, selon la section dispositifs numériques de classe B, selon la section 15 des reglementations de la FCC. Ces limites sont 15 des réglementations de la FCC. Ces limites sont definies pour minimiser les risques d'interferences définies pour minimiser les risques d'interférences nuisibles lorsque l'equipement est utilise dans un nuisibles lorsque l'équipement est utilisé dans un environnement commercial. environnement commercial.
- Le présent équipement génère, utilise et peut emettre une energie de frequence radio. Si le produit émettre une énergie de fréquence radio. Si le produit n'est ni installé ni utilisé selon les indications du Manuel utilisateur, il peut générer des interférences nuisibles aux communications de type radio. nuisibles aux communications de type radio.
- Cependant, aucune certitude n'existe sur la **•**  Cependant, aucune certitude n'existe sur la génération possible d'interférences dans une installation quelconque. Si des interférences nuisibles à la réception de radio ou de télévision sont créées, ce qui peut être déterminé en allumant et en eteignant les equipements, l'utilisateur peut tenter éteignant les équipements, l'utilisateur peut tenter de corriger la situation à l'aide de l'une des méthodes ci-dessous : ci-dessous :
	- Changez ('orientation ou l'emplacement de ➤ Changez l'orientation ou l'emplacement de l'antenne de reception. l'antenne de réception.
	- ▶ Augmentez la distance entre l'équipement et le récepteur.
	- ▶ Branchez cet équipement dans une prise ou un circuit autre que la prise ou le circuit sur lequel circuit autre que la prise ou le circuit sur lequel le récepteur est branché.
	- Contactez le revendeur ou un technicien radio/ ➤ Contactez le revendeur ou un technicien radio/ télévision expérimenté pour obtenir une assistance. assistance.
	- ► Seul le câble USB fourni par OLYMPUS doit être utilisé pour connecter l'équipement à des ordinateurs equipes d'un port USB. ordinateurs équipés d'un port USB.
- Toute modification non autorisée apportée à cet equipement annule l'autorisation de l'utilisateur équipement annule l'autorisation de l'utilisateur à l'utiliser.

#### Pour les utilisateurs r6sidant aux Etats-Unis **Pour les utilisateurs résidant aux États-Unis**

- Declaration de conformite Déclaration de conformité
- Reference du modele : R531H Référence du modèle : RS31H
- Nom commercial : OLYMPUS Nom commercial : OLYMPUS
- Partie responsable : OLYMPUS AMERICA INC. Partie responsable : OLYMPUS AMERICA INC.
- Adresse : 3500 Corporate Parkway, P.O. Box 610, Adresse : 3500 Corporate Parkway, P.O. Box 610, Center Valley, PA 18034-0610, Etats-Unis Center Valley, PA 18034-0610, États-Unis
- Numero de telephone : 484-896-5000 Numéro de téléphone : 484-896-5000
- Testé et conforme aux normes de la FCC
- POUR USAGE DOMESTIQUE OU PROFESSIONNEL POUR USAGE DOMESTIQUE OU PROFESSIONNEL

Ce dispositif est conforme à la section 15 des reglementations de la FCC. réglementations de la FCC.

Son fonctionnement est soumis aux deux conditions Son fonctionnement est soumis aux deux conditions suivantes : suivantes :

- (1) Ce dispositif ne doit pas causer d'interferences (1) Ce dispositif ne doit pas causer d'interférences nuisibles, et nuisibles, et
- (2) Ce dispositif dolt accepter toute interference (2) Ce dispositif doit accepter toute interférence reçue, y compris les interférences pouvant causer un fonctionnement indesirable de ce causer un fonctionnement indésirable de ce dispositif. dispositif.

### Pour les utilisateurs r6sidant au Canada **Pour les utilisateurs résidant au Canada**

CAN ICES-3 (B)/NMB-3 (B) CAN ICES-3 (B)/NMB-3 (B)

### Pour les clients r6sidant en Europe **Pour les clients résidant en Europe**

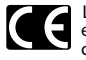

L'indication « CE » signifie que ce produit est conforme aux exigences europeennes est conforme aux exigences européennes concernant la securite, la sante, concernant la sécurité, la santé, l'environnement et la protection du l'environnement et la protection du consommateur. Les produits portant consommateur. Les produits portant l'indication « CE » sont destinés à la vente en Europe. en Europe.

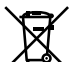

Ce symbole [poubelle sur roues barree Ce symbole [poubelle sur roues barrée d'une croix WEEE annexe IV] indique une d'une croix WEEE annexe IV] indique une collecte separee des dechets collecte séparée des déchets d'equipements electriques et d'équipements électriques et electroniques dans les pays de l'UE. électroniques dans les pays de l'UE. Veuillez ne pas jeter l'equipement dans les Veuillez ne pas jeter l'équipement dans les ordures domestiques. Pour la mise au ordures domestiques. Pour la mise au rebut de ce produit, utilisez les systemes rebut de ce produit, utilisez les systèmes de traitement et de collecte disponibles de traitement et de collecte disponibles dans votre pays. dans votre pays.

#### Marques commerciales et deposees **Marques commerciales et déposées**

- Microsoft et Windows sont des marques **•**  Microsoft et Windows sont des marques commerciales deposees de Microsoft Corporation. commerciales déposées de Microsoft Corporation.
- Macintosh et Mac OS sont des marques commerciales **•**  Macintosh et Mac OS sont des marques commerciales ou des marques d6pos6es d'Apple Inc. ou des marques déposées d'Apple Inc.
- Dragon NaturallySpeaking est une marque **•**  Dragon NaturallySpeaking est une marque deposee de Nuance Communications, Inc. déposée de Nuance Communications, Inc.

Les autres noms de produits et de marques cites dans Les autres noms de produits et de marques cités dans ce manuel peuvent etre des marques commerciales ce manuel peuvent être des marques commerciales ou des marques deposees de leurs proprietaires ou des marques déposées de leurs propriétaires respectifs. respectifs.

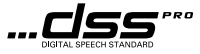

# 1. Software di trascrizione professionale 1. Software di trascrizione professionale

# Caratteristiche principali **Caratteristiche principali**

ODMS (Olympus Dictation Management System) per Windows e DDS Player per Macintosh 6 un software ricco di ODMS (Olympus Dictation Management System) per Windows e DDS Player per Macintosh è un software ricco di funzionalità che consente di gestire le registrazioni in modo semplice e sofisticato. È possibile scaricare il software in ogni sito Web locale Olympus. Segue un elenco delle principali funzionalità del software.

# 1. Condivisione file istantanea 1. Condivisione file istantanea

- Condivisione dei file di dettatura attraverso cartella condivisa, e-mail o FTP. • Condivisione dei file di dettatura attraverso cartella condivisa, e-mail o FTP.
- $\bm{\cdot}$  Aumento della priorità dei file più importanti per una trascrizione più rapida.
- Identificazione delle dettature nel flusso di lavoro mediante ID autore, tipi di lavoro ed elemento opzioni. • Identificazione delle dettature nel flusso di lavoro mediante ID autore, tipi di lavoro ed elemento opzioni.

# 2. Creazione dei documenti efficiente 2. Creazione dei documenti efficiente

- Diverse funzionalità di riproduzione per una trascrizione efficiente.
- Supporto del riconoscimento vocale Dragon in tempo reale e sullo sfondo. • Supporto del riconoscimento vocale Dragon in tempo reale e sullo sfondo.
- La combinazione degli elementi sopra indicati offre un'efficienza ancora superiore. • La combinazione degli elementi sopra indicati offre un'efficienza ancora superiore.

# 3. Flusso di lavoro sicuro 3. Flusso di lavoro sicuro

• I file trascritti e dettati vengono protetti con una crittografia AES a 256 bit. • I file trascritti e dettati vengono protetti con una crittografia AES a 256 bit.

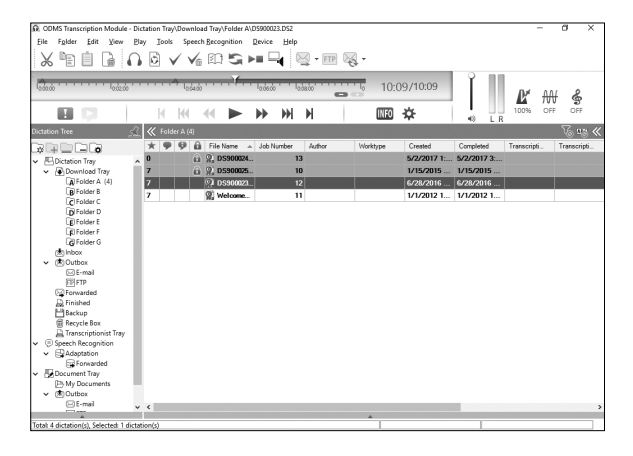

# 1. Software di trascrizione professionale

# Utilizzo della guide in linea **Utilizzo della guida in linea**

Per informazioni sull'utilizzo e le funzionalità di ODMS e DSS PLayer per Mac, consultare la guida online.

### Per avviare la guida in linea: **Per avviare la guida in linea:**

### ODMS (Windows) **odms (Windows)**

Il Mentre odms è in esecuzione, selezionare il menu [Guida], [Contenuti].

2 Mentre odms è in esecuzione, premere F1 sulla tastiera.

### DSS Player per Mac (Macintosh) **DSS Player per Mac (Macintosh)**

Mentre DSS Player per Mac è in esecuzione, selezionare [Guida DSS Player] dal menu [Guide]. [Guida].

#### Nota: **Nota:**

La guida in linea sarà disponibile dopo l'installazione di ODMS e DSS Player.

# Download del software **Download del software**

Per scaricare it software, accedi al sito Web della tua regione geografica. Per scaricare il software, accedi al sito Web della tua regione geografica.

http://www.olympus.eu/sds-downloads/ http://www.olympus.eu/sds-downloads/ (Europa, Medio Oriente e Africa) (Europa, Medio Oriente e Africa) https://www.olympusamericaprodictation.com/odms-r7 https://www.olympusamericaprodictation.com/odms-r7 (America) (America) https://www.olympus.com.au/support/ https://www.olympus.com.au/support/ (Oceania) (Oceania)

### Compatibility sistema operativo **Compatibilità sistema operativo**

Per informazioni sui aggiornamenti del sistema operativo più recenti, visitare il sito Web Olympus.

# 2. Collegamento del pedale RS31H 2. Collegamento del pedale RS31H

Collegare it cavo del pedale al cavo dell'adattatore USB. ¥ Collegare il cavo del pedale al cavo dell'adattatore USB.

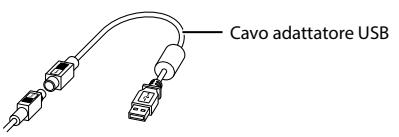

**2** Collegare il cavo dell'adattatore USB alla porta USB del PC.

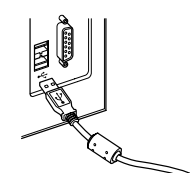

# 3. Collegare le cuffie E102 3. Collegare le cuffie E102

E102 sono cuffie stereo. Quando si riproduce ('audio stereo, indossarle adeguatamente osservando le indicazioni E102 sono cuffie stereo. Quando si riproduce l'audio stereo, indossarle adeguatamente osservando le indicazioni L (sinistra) e R (destra).

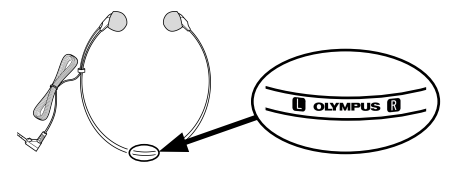

Inserire le cuffie nel terminale per auricolare del PC **i**.

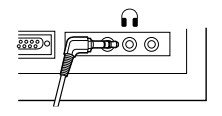

#### Nota: **Nota:**

Se il PC non dispone di un terminale contrassegnato con  $\Omega$ , inserire le cuffie in un terminale contrassegnato con √o <del><(</del>€ )).

# Per utenti in Nord e Sud America **Per utenti in Nord e Sud America**

#### Avviso FCC **Avviso FCC**

- Questa apparecchiatura 6 stata sottoposta a test **•**  Questa apparecchiatura è stata sottoposta a test ed è risultata conforme con le limitazioni relative ai dispositivi digitali di Classe B, in base alla Parte ai dispositivi digitali di Classe B, in base alla Parte 15 delle norme FCC. Tali limiti sono stati fissati 15 delle norme FCC. Tali limiti sono stati fissati per garantire una ragionevole protezione contra per garantire una ragionevole protezione contro interferenze nocive in caso di funzionamento in interferenze nocive in caso di funzionamento in ambiente residenziale. ambiente residenziale.
- Questa strumentazione genera, usa e può irradiare energia in radiofrequenza e, se non installata e energia in radiofrequenza e, se non installata e usata in conformità con le istruzioni, può provocare interferenze pericolose alle comunicazioni radio. interferenze pericolose alle comunicazioni radio.
- Tuttavia, non vi 6 alcuna garanzia che l'interferenza **•**  Tuttavia, non vi è alcuna garanzia che l'interferenza non si verifichi in una installazione particolare. Se non si verifichi in una installazione particolare. Se questa apparecchiatura provocasse interferenze questa apparecchiatura provocasse interferenze pericolose alla ricezione radio o televisiva, pericolose alla ricezione radio o televisiva, determinata a seguito di accensione e spegnimento determinata a seguito di accensione e spegnimento del dispositivo, l'utente è sollecitato a correggere l'interferenza mediante una o più delle misure seguenti: seguenti:
	- ▶ Riorientare o riposizionare l'antenna ricevente.
	- ▶ Aumentare la distanza tra l'apparecchiatura e il ricevitore.
	- ► Connettere l'apparecchiatura a una presa di un circuito diverso da quello a cui è collegato il ricevitore.
	- ▶ Per informazioni, rivolgetevi al rivenditore o a tecnico radio/TV. o a tecnico radio/TV.
	- ► Utilizzate solo il cavo USB fornito da OLYMPUS per collegare la'attrezzatura ai computer USB per collegare la'attrezzatura ai computer USB compatibili (PC). compatibili (PC).
- Qualsiasi modifica o cambiamento a questa **•**  Qualsiasi modifica o cambiamento a questa dotazione annulla l'autorita dell'utente sull'utilizzo. dotazione annulla l'autorità dell'utente sull'utilizzo.

### Per clienti in USA **Per clienti in USA**

Dichiarazione di conformità

Numero modello: RS31H Numero modello: RS31H

Nome commerciale: OLYMPUS Nome commerciale: OLYMPUS

Parte responsabile: OLYMPUS AMERICA INC. Parte responsabile: OLYMPUS AMERICA INC.

I ndirizzo: 3500 Corporate Parkway, P.O. Box 610, Indirizzo: 3500 Corporate Parkway, P.O. Box 610, Center Valley, PA 18034-0610, U.S.A. Center Valley, PA 18034-0610, U.S.A.

Numero di telefono: 484-896-5000 Numero di telefono: 484-896-5000

Testato in conformità con le norme FCC PER USO DOMESTICO E IN UFFICIO PER USO DOMESTICO E IN UFFICIO

Questo dispositivo è conforme alla Parte 15 delle regole FCC. regole FCC.

II suo use 6 soggetto alle due condizioni seguenti: Il suo uso è soggetto alle due condizioni seguenti:

- (1) questo dispositivo non può causare interferenze dannose, e dannose, e
- (2) questo dispositivo deve accettare le interferenze (2) questo dispositivo deve accettare le interferenze ricevute, comprese le interferenze che ricevute, comprese le interferenze che potrebbero provocare un funzionamento potrebbero provocare un funzionamento indesiderato del dispositivo. indesiderato del dispositivo.

### Per clienti in Canada **Per clienti in Canada**

CAN ICES-3 (B)/NMB-3 (B) CAN ICES-3 (B)/NMB-3 (B)

### Per utenti in Europa: **Per utenti in Europa:**

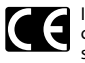

II marchio "CE" indica che it prodotto 6 Il marchio "CE" indica che il prodotto è conforme ai requisiti europei sulla conforme ai requisiti europei sulla sicurezza, sulla salute, sull'ambiente e sulla sicurezza, sulla salute, sull'ambiente e sulla protezione del consumatore. I prodotti protezione del consumatore. I prodotti con it marchio CE possono essere venduti con il marchio CE possono essere venduti in Europa. in Europa.

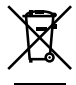

Questo simbolo [cassonetto con ruote, Questo simbolo [cassonetto con ruote, barrato, WEEE Allegato IV] indica la barrato, WEEE Allegato IV] indica la raccolta differenziata di apparecchiature raccolta differenziata di apparecchiature elettriche ed elettroniche nei paesi elettriche ed elettroniche nei paesi dell'UE. Non gettate l'apparecchio nei dell'UE. Non gettate l'apparecchio nei rifiuti domestici. Usate i sistemi di raccolta rifiuti domestici. Usate i sistemi di raccolta rifiuti disponibili nel vostro paese. rifiuti disponibili nel vostro paese.

# **Marchi e marchi registrati** a marchi e marchi registrati a marchi e marchi e marchi e di strupi di strupi di str

- Microsoft e Windows sono marchi registrati di **•**  Microsoft e Windows sono marchi registrati di Microsoft Corporation. Microsoft Corporation.
- Macintosh e Mac OS sono marchi di fabbrica o **•**  Macintosh e Mac OS sono marchi di fabbrica o marchi registrati di Apple Inc. marchi registrati di Apple Inc.
- Dragon NaturallySpeaking è un marchio registrato di Nuance Communications, Inc. di Nuance Communications, Inc.

Gli altri nomi di marche e prodotti qui menzionati Gli altri nomi di marche e prodotti qui menzionati sono marchi di fabbrica o marchi registrati dei sono marchi di fabbrica o marchi registrati dei rispettivi proprietari. rispettivi proprietari.

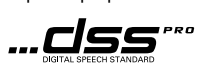

# 1. Profesionali transkripcijos programine jranga 1. Profesionali transkripcijos programinė įranga

# Pagrindines savybes **Pagrindinės savybės**

"Olympus" diktavimo valdymo sistemos (ODMS) programinė įranga ("Windows") ir "DSS Player" Mac programinei įrangai ("Macintosh") yra daugiafunkcinė programinė įranga, suteikianti paprastą, tačiau išmanų įrašų tvarkymo būdą. Šią programinę įrangą galima atsisiųsti iš vietinės "Olympus" svetainės. ODMS funkcijos aprašytos žemiau.

# 1. Greitas failo bendrinimas 1. Greitas failo bendrinimas

- Bendrinkite diktavimo failus bendrintame aplanke, el. paštu arba FTP.
- $\bm{\cdot}$  Nustatykite svarbių failų prioritetą, kad jų transkripcija būtų atlikta greičiau.
- Darbo eigoje nustatykite diktavimo failų autoriaus ID, darbo tipas ir parinkties elementą.

# 2. Efektyvus dokumento kurimas 2. Efektyvus dokumento kūrimas

- $\bm{\cdot}$  Įvairios atkūrimo funkcijos efektyviai transkripcijai.
- Palaiko "Dragon" foninio / realaus laiko kalbėjimo atpažinimą.
- Abiejų aukščiau išvardintų derinys užtikrina didesnį efektyvumą.

# 3. Saugi darbo eiga 3. Saugi darbo eiga

 $\bm \cdot~$  Diktavimo / transkripcijos failai apsaugoti automatiniu 256 bitų AES failo šifru.

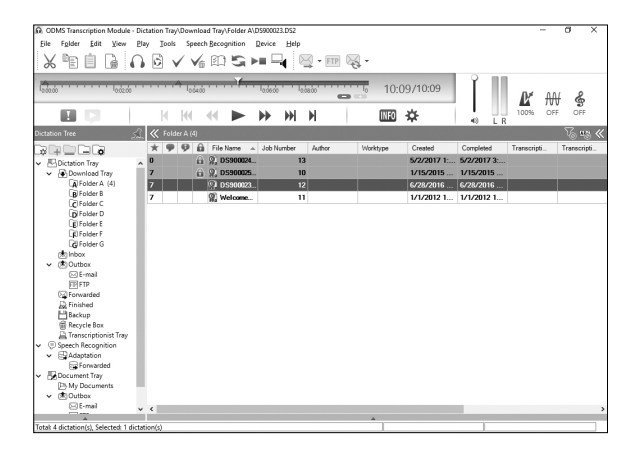

# 1. Profesionali transkripcijos programinė įranga

# Internetinio iinyno naudojimas **Internetinio žinyno naudojimas**

Informaciją apie ODMS ir Mac "DSS Player" naudojimą bei funkcijas galite rasti internetiniame žinyne.

### Noredami jjungti internetinj iinynq: **Norėdami įjungti internetinį žinyną:**

# ODMS (Windows") **odms ("Windows")**

**1** Kol veikia ODMS, pasirinkite meniu [Help], [Contents].

**2** Kol veikia ODMS, klaviatūroje paslauskite klavišą F1.

# **"Mac" ("Macintosh") skirtas"DSS Player" "Mac" ("Macintosh") skirtas "DSS Player"**

Kol veikia Mac "DSS Player", meniu [Help] pasirinkite [DSS Player help].

#### **Pastaba: Pastaba:**

Internetinis žinynas bus pasiekiamas po ODMS ir "Mac" skirto "DSS Player" įdiegimo.

### **Programines jrangos atsisiuntimas Programinės įrangos atsisiuntimas**

**Noredami atsisigsti programinq irangq, a psilanlqkite atitinkamo regiono interneto svetaineje.**  Norėdami atsisiųsti programinę įrangą, apsilankykite atitinkamo regiono interneto svetainėje.

**http://www.olympus.eu/sds-downloads/**  http://www.olympus.eu/sds-downloads/ **(Europa, Artimieji Rytai ir Afrika)**  (Europa, Artimieji Rytai ir Afrika) **https://www.olympusamericaprodictation.com/odms-r7**  https://www.olympusamericaprodictation.com/odms-r7 **(Amerika)**  (Amerika) **https://www.olympus.com.au/support/**  https://www.olympus.com.au/support/ **(Okeanija)**  (Okeanija)

### **OS suderinamumas OS suderinamumas**

Informaciją apie paskutinius OS atnaujinimus galite rasti apsilankę "Olympus" internetinėje svetainėje.

# 2. RS31H kojinio jungiklio prijungimas 2. RS31H kojinio jungiklio prijungimas

**1** Prijunkite kojinio jungiklio laidą prie USB adapterio laido.

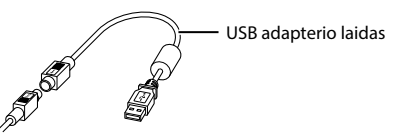

Prijunkite USB adapterio laida prie kompiuterio USB prievado. ø Prijunkite USB adapterio laidą prie kompiuterio USB prievado.

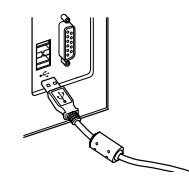

# Ei 3. E102 ausiniq prijungimas 3. E102 ausinių prijungimas

E102 yra stereofoninės ausinės. Stereofoninio garso atkūrimo metu teisingai usžidėkite ausines, atkreipkite dėmesį į L ir R žymes.

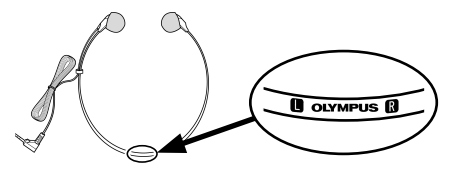

Prijunkite ausines prie kompiuterio ausiniq lizdo Prijunkite ausines prie kompiuterio ausinių lizdo .

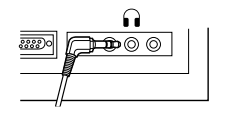

#### Pastaba: **Pastaba:**

Jeigu jūsų kompiuteryje nėra lizdo, pažymėto  $\Omega$ , prijunkite ausines prie lizdo, pažymėto  $\vec{\P}$ arba  $\lll$  ).

# Klientams Siaures ir Pietq Amerikoje **Klientams Šiaurės ir Pietų Amerikoje**

#### FCC pranelimas **FCC pranešimas**

- Patikrinus nustatyta, kad šį įranga atitinka B klasės skaitmeninių prietaisų ribas, remiantis FCC taisyklių 15 dalimi. Sios ribos skirtos nuo žalingų trukdžių apsaugoti gyvenamasias zonas. apsaugoti gyvenamąsias zonas.
- Ši įranga sukuria, naudoja ir gali skleisti radijo dažnio energija ir, jei nebus sumontuota ir naudojama energiją ir, jei nebus sumontuota ir naudojama pagal nurodymus, gall sutrikdyti radijo ry§lo jrangos pagal nurodymus, gali sutrikdyti radijo ryšio įrangos veikimą.
- Vis delta, negalima garantuoti, kad tam tikromis **•**  Vis dėlto, negalima garantuoti, kad tam tikromis aplinkybėmis trukdžių nebus. Jei ši įranga sutrikdo radijo artelevizijos signalo priemima (galima radijo ar televizijos signalo priėmimą (galima nustatyti jjungus iri§jungus jranga), naudotojui nustatyti įjungus ir išjungus įrangą), naudotojui rekomenduojama imtis vienos ar daugiau nurodytų priemonig: priemonių:
	- ► Pakeisti signalą priimančios antenos kryptį arba vieta. arba vietą.
	- Padidinti atstuma tarp jrangos ir imtuvo. ➤ Padidinti atstumą tarp įrangos ir imtuvo.
	- ► Įrangą jungti ne į tą patį lizdą ar grandinę, prie kurios yra prijungtas imtuvas. kurios yra prijungtas imtuvas.
	- Pasikonsultuokite su prekybos atstovu arba ➤ Pasikonsultuokite su prekybos atstovu arba patyrusiu radijo / TV techniku. patyrusiu radijo / TV techniku.
	- $\blacktriangleright$  Įrangą prie USB lizdą turinčių asmeninių kompluterig jungti galima tik OLYMPUS pridetu kompiuterių jungti galima tik OLYMPUS pridėtu USB kabeliu. USB kabeliu.
- Atlikqs pakeitimus ar modifikacijas naudotojas gall **•**  Atlikęs pakeitimus ar modifikacijas naudotojas gali netekti teises naudoti §la jranga. netekti teisės naudoti šią įrangą.

#### Klientams JAV **Klientams JAV**

Atitikties deklaracija Atitikties deklaracija

Modelio numeris: RS31H Modelio numeris: RS31H

Prekinis pavadinimas: "OLYMPUS"

Atsakingoji šalis: OLYMPUS AMERICA INC.

Adresas: 3500 Corporate Parkway, P.O. Box 610, Adresas: 3500 Corporate Parkway, P.O. Box 610, Center Valley, PA 18034-0610, JAV Center Valley, PA 18034-0610, JAV

Telefono numeris: 484-896-5000 Telefono numeris: 484-896-5000

Patikrinta pagal FCC standartus Patikrinta pagal FCC standartus NAUDOTI NAMUOSE AREA BIURE NAUDOTI NAMUOSE ARBA BIURE

Sis prietaisas atitinka FCC taisyklig 15 dal!. Šis prietaisas atitinka FCC taisyklių 15 dalį.

Veikimas priklauso nuo šių dviejų sąlygų:

- (1) Sis prietaisas neturi sukelti pavojingų trukdžių; ir
- (2) Šis prietaisas turi priimti visus trukdžius net tuo atveju, jei dėl jų sutriktų šio prietaiso veikimas.

#### Klientams Kanadoje **Klientams Kanadoje**

CAN ICES-3 (B)/NMB-3 (B) CAN ICES-3 (B)/NMB-3 (B)

# **Klientams Europoje**

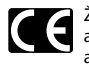

Zenklas "CE" rel§kia, kad §is gaminys Ženklas "CE" reiškia, kad šis gaminys atitinka Europos saugos, sveikatos, atitinka Europos saugos, sveikatos, aplinkosaugos ir vartotojg apsaugos aplinkosaugos ir vartotojų apsaugos reikalavimus. CE pažymėti gaminiai yra skirti parduoti Europoje. skirti parduoti Europoje.

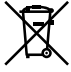

Šiuo ženklu [kryžmai perbraukta šiukšlių dėžė su ratukais, EEĮ atliekų direktyva, IV priedas] nurodoma, kad elektros ir IV priedas] nurodoma, kad elektros ir elektronikos jrangos atliekos ES §alyse turi elektronikos įrangos atliekos ES šalyse turi būti surenkamos atskirai nuo buitinių atliekų. Prašome nemesti įrenginio į buitinių atliekų konteinerius. Prašome atiduoti netinkama, nereikalinga gamin! atiduoti netinkamą, nereikalingą gaminį šios rūšies atliekų surinkėjams, esantiems Jūsų šalyje.

#### Prekių ženklai ir registruotieji prekių ienklai **ženklai**

- "Microsoft" ir "Windows" yra bendrovės "Microsoft Corporation" registruotieji prekių ženklai.
- "Macintosh" ir "Mac OS" yra "Apple Inc." prekių ženklai arba registruotieji prekių ženklai.
- "Dragon NaturallySpeaking" yra registruotasis **•**  "Dragon NaturallySpeaking" yra registruotasis "Nuance Communications, Inc." prekės ženklas.

Kiti čia paminėti gaminiai ir prekių ženklų pavadinimai yra teisėtų savininkų prekių ženklai arba registruotieji prekių ženklai.

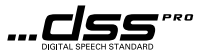

# 1. Profesionala transkripcijas programmatura 1. Profesionāla transkripcijas programmatūra

# Galvenis funkcijas **Galvenās funkcijas**

Olympus dilctganas vadibas sistamas (ODMS) programmatura (Windows) un Mac programmatarai (Macintosh) Olympus diktēšanas vadības sistēmas (ODMS) programmatūra (Windows) un Mac programmatūrai (Macintosh) paredzētā programma DSS Player ir pilnīga programmatūra, kas nodrošina vienkārši lietojamu, bet komplicētu ierakstu pārvaldības metodi. Šo programmatūru var lejupielādēt no vietējās Olympus tīmekļa vietnes. Tālāk noraditas ODMS galvenas funkcijas. norādītas ODMS galvenās funkcijas.

# 1. Taliteja failu kopigosana 1. Tūlītēja failu kopīgošana

- $\bm \cdot\,$  Kopīgojiet diktofona failu koplietošanas mapē, e-pastā vai ar FTP klienta palīdzību.
- Nosakiet prioritāti svarīgiem failiem, kuriem nepieciešams veikt transkripciju, lai darbs tiktu izpildīts ātrāk.
- · Identificējiet diktofona failus visā darbplūsmā, izmantojot parametrus Autora ID, Darbu tipi un Opcijas vienums.

# 2. Efektiva dokumentu izveide 2. Efektīva dokumentu izveide

- Dažādas atskaņošanas funkcijas efektīvai transkripcijai.
- $\bm{\cdot}$  Atbalsta Dragon fona/reāllaika runas atpazīšanu.
- $\bm{\cdot}\,$  lepriekš minēto iespēju apvienojums nodrošina vēl lielāku efektivitāti.

# 3. Drosa darbplusma 3. Droša darbplūsma

 $\bm{\cdot}$  Diktētie/transkribētie faili ir aizsargāti, izmantojot automātisku 256 bitu AES failu šifrēšanu.

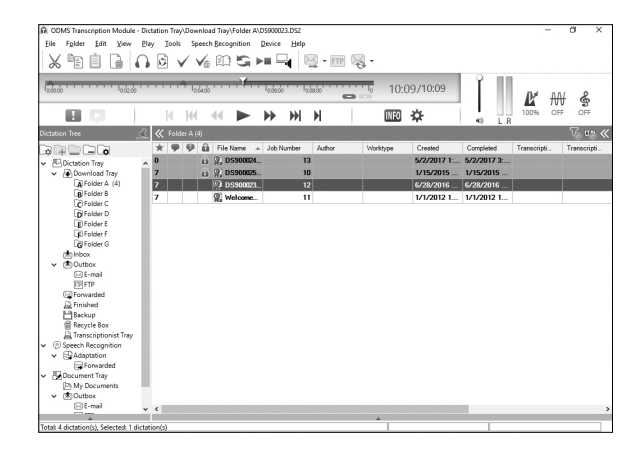

# Tieisaistes palidzibas izmantogana **Tiešsaistes palīdzības izmantošana**

Informāciju par ODMS un Mac programmas DSS Player izmantošanu un funkcijām skatiet tiešsaistes palīdzības sadaļā.

### Tiešsaistes palīdzības palaišana

# ODMS (Windows) ODMS **(Windows)**

Kad ODMS ir palaista, atlasiet izvēlni [Help], [Contents].

2 Kad ODMS ir palaista, uz tastatūras nospiediet taustiņu F1.

#### Mac (Macintosh) programma DSS Player **Mac (Macintosh) programma DSS Player**

Kad ir palaista Mac programma DSS Player, izvēlnē [**Help**] atlasiet [**DSS Player help**].

#### Piezime. **Piezīme.**

Tiešsaistes palīdzība būs pieejama pēc ODMS un Mac programmas DSS Player instalēšanas.

# Programmataras lejupieladdiana **Programmatūras lejupielādēšana**

Lai lejupielādētu programmatūru, atveriet sava reģiona tīmekļa vietni.

http://www.olympus.eu/sds-downloads/ http://www.olympus.eu/sds-downloads/ (Eiropa, Tuvie Austrumi un Afrika) (Eiropa, Tuvie Austrumi un Āfrika)

https://www.olympusamericaprodictation.com/odms-r7 https://www.olympusamericaprodictation.com/odms-r7 (Amerika) (Amerika)

https://www.olympus.com.au/support/ https://www.olympus.com.au/support/ (Okeānija)

# OS saderiba **OS saderība**

Informāciju par jaunāko OS jauninājumu saderību skatiet Olympus tīmekļa lapā.

# 2. RS31H kājas slēdža pievienošana

**1** Savienojiet kājas slēdža kabeli ar USB adaptera kabeli.

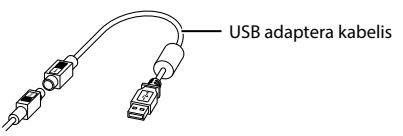

Pievienojiet USB adaptera kabeli datora USB portam. ø Pievienojiet USB adaptera kabeli datora USB portam.

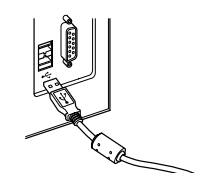

# 3. E102 austiņu pievienošana

E102 ir stereo austiņas. Atskaņojot stereo skaņu, valkājiet austiņas pareizi, ievērojot atzīmes L (kreisā) un R (labā).

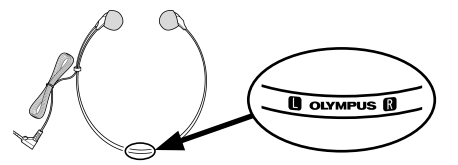

lespraudiet austiņas datora austiņu pieslēgvietā $\mathbf{\Omega}$ .

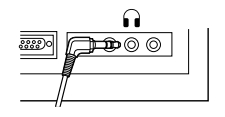

#### Piezime. **Piezīme.**

Ja jūsu datoram nav pieslēgvietas ar atzīmi  $\Omega$ , iespraudiet austiņas pieslēgvietā ar atzīmi $\mathbb{C}$ vai  $\mathscr{\ll\ll}$   $\mathscr{Y}$ .

LV

### Klientiem Ziemejamerika un **Klientiem Ziemeļamerikā un**  Dienvidamerika **Dienvidamerikā**

### ASV Federalis sakaru komisijas (FCC) **ASV Federālās sakaru komisijas (FCC)**  pazioojums **paziņojums**

- Sis aprikojums ir parbaudits un atzits par saderigu **•**  Šis aprīkojums ir pārbaudīts un atzīts par saderīgu ar B klases digitālās ierīces ierobežojumiem atbilstoši FCC noteikumu 15. daļai. Šie ierobežojumi ir izstrādāti, lai nodrošinātu pienācīgu aizsardzību pret kaitigiem traucejumiem, uzstadot aprikojumu pret kaitīgiem traucējumiem, uzstādot aprīkojumu dzivojama vide. dzīvojamā vidē.
- Sis aprikojums rada, izmanto un var izstarot **•**  Šis aprīkojums rada, izmanto un var izstarot radiofrekvenču enerģiju un, ja tas netiek uzstādīts un izmantots atbilstai instrukcijam, var izraisit kaitigus izmantots atbilstoši instrukcijām, var izraisīt kaitīgus radiosakaru traucejumus. radiosakaru traucējumus.
- Tomer nav garantijas, ka konkreta uzstadijuma **•**  Tomēr nav garantijas, ka konkrētā uzstādījuma gadijuma neradisies traucejumi. Ja §is aprikojums gadījumā neradīsies traucējumi. Ja šis aprīkojums izraisa kaitīgus radio vai televīzijas uztveršanas traucējumus, kurus var konstatēt, izslēdzot un ieslēdzot aprīkojumu, lietotājam šos traucējumus jāmēģina novērst ar vienu vai vairākiem no tālāk noraditajiem panemieniem. norādītajiem paņēmieniem.
	- ► Mainiet uztveršanas antenas pozīciju vai atrašanās vietu.
	- Palieliniet atstatumu starp aprikojumu un ➤ Palieliniet atstatumu starp aprīkojumu un urtvereju. uztvērēju.
	- Pievienojiet aprikojumu citas shemas ➤ Pievienojiet aprīkojumu citas shēmas kontaktligzdai, kas atšķiras no tās, kurai pašlaik pievienots uztvērējs.
	- Lai sanemtu palidzibu, sazinieties ar izplatitaju ➤ Lai saņemtu palīdzību, sazinieties ar izplatītāju vai pieredzējušu radio/televīzijas tehnisko specialistu. speciālistu.
	- $\blacktriangleright$  Aprīkojuma pievienošanai personālajam datoram (PC) ar USB saskarni jaizmanto tikai datoram (PC) ar USB saskarni jāizmanto tikai OLYMPUS nodrainatais USB vads. OLYMPUS nodrošinātais USB vads.
- Veicot neatļautas izmaiņas vai pārveidojumus aprikojuma, lietotajs zaude tiesibas lietot §o aprīkojumā, lietotājs zaudē tiesības lietot šo aprikojumu. aprīkojumu.

### Klientiem ASV **Klientiem ASV**

Atbilstibas deklaracija Atbilstības deklarācija

Modeļa numurs: RS31H

Uzņēmuma nosaukums: OLYMPUS

Atbildiga puse: OLYMPUS AMERICA INC. Atbildīgā puse: OLYMPUS AMERICA INC.

Adrese: 3500 Corporate Parkway, P.O. Box 610, Adrese: 3500 Corporate Parkway, P.O. Box 610, Center Valley, PA 18034-0610, ASV Center Valley, PA 18034-0610, ASV Telru§a numurs: 484-896-5000 Tālruņa numurs: 484-896-5000

Pārbaudīts un atzīts par atbilstīgu FCC standartiem LIETOSANAI MAJAS VAI BIROJA LIETOŠANAI MĀJĀS VAI BIROJĀ

Si ierice atbilst FCC noteikumu 15. dalai. Šī ierīce atbilst FCC noteikumu 15. daļai.

Lietojot ierīci, jāievēro divi tālāk minētie nosacījumi.

- 1) Si ierice nedrikst radit kaitigus traucejumus. 1) Šī ierīce nedrīkst radīt kaitīgus traucējumus.
- 2) Sai ierīcei ir jāuztver jebkādi saņemtie traucējumi, pat tādi, kas var izraisīt nevēlamu šīs ierices darbibu. ierīces darbību.

# Klientiem Kanicla **Klientiem Kanādā**

CAN ICES-3 (B)/NMB-3 (B) CAN ICES-3 (B)/NMB-3 (B)

# Kliekem Eiropi **Klientiem Eiropā**

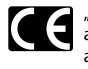

"CE" zime norada, ka §is izstradajums "CE" zīme norāda, ka šis izstrādājums atbilst Eiropas draibas, veselibas, atbilst Eiropas drošības, veselības, apkartejas vides un pirceja aizsardzibas apkārtējās vides un pircēja aizsardzības prasībām. Izstrādājumi ar CE marķējumu ir paredzēti pārdošanai Eiropā.

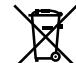

Sis simbols [parsvitrota atkritumu tvertne Šis simbols [pārsvītrota atkritumu tvertne uz rite§lem,WEEE IV pielikums] nozime uz riteņiem, WEEE IV pielikums] nozīmē atsevišķu elektriskā un elektroniskā aprikojuma atkritumu savadanu ES valstis. aprīkojuma atkritumu savākšanu ES valstīs. Neizmetiet §adu aprikojumu Neizmetiet šādu aprīkojumu majsaimniecibas atkritumu tvertnes. mājsaimniecības atkritumu tvertnēs. Si produkta izme§anal izmantojiet sava Šī produkta izmešanai izmantojiet savā valsti pieejamas atkritumu valstī pieejamās atkritumu apsaimniekošanas un savākšanas sistēmas.

# Preču zīmes un reģistrētās preču zīmes

- Microsoft un Windows ir re§istretas Microsoft **•**  Microsoft un Windows ir reģistrētas Microsoft Corporation preču zīmes.
- Macintosh un Mac OS ir Apple Inc. re§istretas **•**  Macintosh un Mac OS ir Apple Inc. reģistrētas preču zīmes.
- Dragon NaturallySpeaking ir Nuance **•**  Dragon NaturallySpeaking ir Nuance Communications, Inc. re§istreta pre'du zime. Communications, Inc. reģistrēta preču zīme.

Citi g'ait minetie produktu un zimolu nosaukumi var Citi šeit minētie produktu un zīmolu nosaukumi var būt attiecīgo īpašnieku preču zīmes vai reģistrētas preču zīmes.

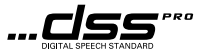

# 1. Professionele transcriptiesoftware 1. Professionele transcriptiesoftware

# Belangrijkste kenmerken **Belangrijkste kenmerken**

Olympus Dictation Management System (ODMS) voor Windows en DSS Player voor Mac zijn complete Olympus Dictation Management System (ODMS) voor Windows en DSS Player voor Mac zijn complete softwarepakketten die een eenvoudige maar geavanceerde methode bieden voor het beheren van uw opnamen. softwarepakketten die een eenvoudige maar geavanceerde methode bieden voor het beheren van uw opnamen. Deze softwarepakketten kunnen worden gedownload van iedere lokale Olympus-website. De belangrijkste Deze softwarepakketten kunnen worden gedownload van iedere lokale Olympus-website. De belangrijkste eigenschappen van de software zijn: eigenschappen van de software zijn:

# 1. Direct bestanden delen 1. Direct bestanden delen

- Deel dicteerbestand via een gedeelde map, e-mail of FTP. • Deel dicteerbestand via een gedeelde map, e-mail of FTP.
- Geef transcriptie-prioriteit aan belangrijke bestanden voor een snellere doorlooptijd. • Geef transcriptie-prioriteit aan belangrijke bestanden voor een snellere doorlooptijd.
- Herken uw dictaten gedurende de workflow met behulp van Auteurskenmerk, Werktypen en Keuze-item.

# 2. Efficient documenten maken 2. Efficiënt documenten maken

- Diverse weergavefuncties voor efficiente transcriptie. • Diverse weergavefuncties voor efficiënte transcriptie.
- Ondersteuning voor spraakherkenning in realtime of op achtergrond van Dragon. • Ondersteuning voor spraakherkenning in realtime of op achtergrond van Dragon.
- Een combinatie van bovenstaande zorgt voor nog meer efficientie. • Een combinatie van bovenstaande zorgt voor nog meer efficiëntie.

# 3. Beveiligde workflow 3. Beveiligde workflow

• Gedicteerde/getranscribeerde bestandenzijn beveiligd met automatische 256-bit AES-bestandsversleuteling. • Gedicteerde/getranscribeerde bestanden zijn beveiligd met automatische 256-bit AES-bestandsversleuteling.

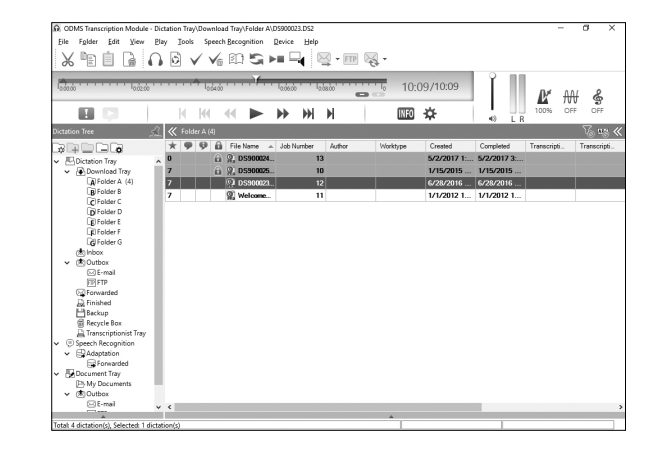

# 1. Professionele transcriptiesoftware

# Online Help gebruiken **Online Help gebruiken**

Voor informatie over het gebruik en functies van ODMS en DSS Player voor Mac, raadpleegt u de Online Help. Voor informatie over het gebruik en functies van ODMS en DSS Player voor Mac, raadpleegt u de Online Help.

### Om de Online Help te starten: **Om de Online Help te starten:**

### ODMS (Windows) **odms (Windows)**

**T** Terwijl de ODMS-software loopt, selecteert u het menu [Help], [Inhoud].

<sup>2</sup> Terwijl de ODMS-software loopt, drukt u op F1 op het toetsenbord.

### DSS Player voor Mac (Macintosh) **DSS Player voor Mac (Macintosh)**

Terwijl de DSS Player voor Mac-software loopt, selecteert u [Help DSS Player] uit het menu [**Help**].

#### Opmerking: **Opmerking:**

De Online Help is beschikbaar na de installatie van ODMS of DSS Player voor Mac. De Online Help is beschikbaar na de installatie van ODMS of DSS Player voor Mac.

# Download de software **Download de software**

Ga naar de website voor uw regio om de software te downloaden. Ga naar de website voor uw regio om de software te downloaden.

http://www.olympus.eu/sds-downloads/ http://www.olympus.eu/sds-downloads/ (Europa, Midden-Oosten en Afrika) (Europa, Midden-Oosten en Afrika) https://www.olympusamericaprodictation.com/odms-r7 https://www.olympusamericaprodictation.com/odms-r7 (Amerika) (Amerika)

https://www.olympus.com.au/support/ https://www.olympus.com.au/support/ (Oceania) (Oceanië)

### Besturingssysteem-compatibiliteit **Besturingssysteem-compatibiliteit**

Voor informatie over compatibiliteit met de recentste versies van de besturingssystemen, raadpleegt u de Voor informatie over compatibiliteit met de recentste versies van de besturingssystemen, raadpleegt u de webpagina van Olympus. webpagina van Olympus.

# 2. Het aansluiten van de RS31H-voetschakelaar 2. Het aansluiten van de RS31H-voetschakelaar

Verbind de kabel van de voetschakelaar met de USB-adapterkabel. ¥ Verbind de kabel van de voetschakelaar met de USB-adapterkabel.

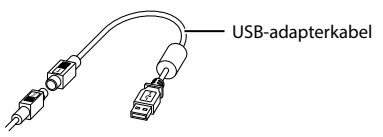

Sluit de USB-adapterkabel aan op de USB-poort van de computer. ø Sluit de USB-adapterkabel aan op de USB-poort van de computer.

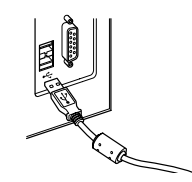

# 3. De E102-hoofdtelefoon aansluiten 3. De E102-hoofdtelefoon aansluiten

De El 02 is een stereo hoofdtelefoon. Draag de hoofdtelefoon correct wanneer u stereogeluid afspeelt, en let op De E102 is een stereo hoofdtelefoon. Draag de hoofdtelefoon correct wanneer u stereogeluid afspeelt, en let op de L- en R-markeringen. de L- en R-markeringen.

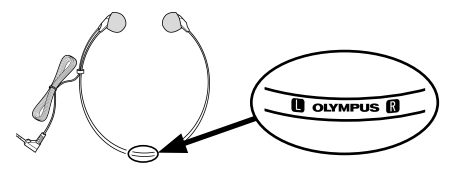

Steek de hoofdtelefoon in de oortelefoonaansluiting van de computer $\widehat{\mathbf{h}}$ 

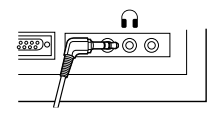

#### Opmerking: **Opmerking:**

Als uw PC niet over een aansluiting beschikt die is gemarkeerd met  $\widehat{\bf{u}}$ , sluit u de hoofdtelefoon aan op een aansluiting die is gemarkeerd met  $\mathbb{C}$  of  $\mathscr{C}\!\!\mathscr{F}$  )).

### Voor kianten in Noord- en Zuid-Amerika **Voor klanten in Noord- en Zuid-Amerika**

#### Kennisgeving FCC **Kennisgeving FCC**

- Dit apparaat werd getest en voldoet aan de **•**  Dit apparaat werd getest en voldoet aan de beperkingen voor een digitaal apparaat van beperkingen voor een digitaal apparaat van klasse B volgens deel 15 van de FCC-voorschriften. klasse B volgens deel 15 van de FCC-voorschriften. Deze limieten zijn ontwikkeld om een redelijke Deze limieten zijn ontwikkeld om een redelijke bescherming te bieden tegen schadelijke storing bij bescherming te bieden tegen schadelijke storing bij gebruik in een woonomgeving. gebruik in een woonomgeving.
- Dit apparaat produceert, gebruikt en straalt mogelijk **•**  Dit apparaat produceert, gebruikt en straalt mogelijk radiofrequentie-energie uit. Indien het apparaat radiofrequentie-energie uit. Indien het apparaat niet wordt geInstalleerd en gebruikt volgens de niet wordt geïnstalleerd en gebruikt volgens de instructies, kan dit storende effecten veroorzaken instructies, kan dit storende effecten veroorzaken voor radiocommunicatie. voor radiocommunicatie.
- Eris echter geen garantie dat ergeen storing **•**  Er is echter geen garantie dat er geen storing zal optreden in een bepaalde installatie. Mocht zal optreden in een bepaalde installatie. Mocht deze apparatuur schadelijke storing met andere deze apparatuur schadelijke storing met andere apparaten veroorzaken, wat kan worden apparaten veroorzaken, wat kan worden gecontroleerd door de apparatuur uit en weer in te gecontroleerd door de apparatuur uit en weer in te schakelen, wordt de gebruiker aangemoedigd om schakelen, wordt de gebruiker aangemoedigd om de storing door een van de volgende maatregelen de storing door een van de volgende maatregelen te verhelpen: te verhelpen:
	- Draai of verplaats de ontvangende antenne. ➤ Draai of verplaats de ontvangende antenne.
	- Vergroot de afstand tussen het apparaat en de ➤ Vergroot de afstand tussen het apparaat en de ontvanger. ontvanger.
	- Sluit het apparaat aan op een stopcontact ➤ Sluit het apparaat aan op een stopcontact van een andere groep dan die waarop de van een andere groep dan die waarop de ontvanger is aangesloten. ontvanger is aangesloten.
	- Voor hulp, raadpleeg de dealer of een ervaren ➤ Voor hulp, raadpleeg de dealer of een ervaren radio-/tv-monteur. radio-/tv-monteur.
	- U dient alleen de meegeleverde USB-kabel van ➤ U dient alleen de meegeleverde USB-kabel van OLYMPUS te gebruiken om de apparatuur aan OLYMPUS te gebruiken om de apparatuur aan te sluiten op een pc met USB-aansluiting. te sluiten op een pc met USB-aansluiting.
- Zonder toestemming uitgevoerde wijzigingen **•**  Zonder toestemming uitgevoerde wijzigingen of aanpassingen aan deze apparatuur maken of aanpassingen aan deze apparatuur maken het recht van de gebruiker om dit apparaat te het recht van de gebruiker om dit apparaat te bedienen ongeldig. bedienen ongeldig.

### Voor kianten in de VS **Voor klanten in de VS**

Conformiteitsverklaring Conformiteitsverklaring

Modelnummer: RS31H

Handelsnaam: OLYMPUS Handelsnaam: OLYMPUS

Verantwoordelijke partij: OLYMPUS AMERICA INC. Verantwoordelijke partij: OLYMPUS AMERICA INC.

Adres: 3500 Corporate Parkway, P.O. Box 610, Adres: 3500 Corporate Parkway, P.O. Box 610, Center Valley, PA 18034-0610, U.S.A. Center Valley, PA 18034-0610, U.S.A. Telefoonnummer: 484-896-5000 Telefoonnummer: 484-896-5000

Getest op naleving van FCC-normen Getest op naleving van FCC-normen VOORTHUIS- OF KANTOORGEBRUIK VOOR THUIS- OF KANTOORGEBRUIK

Dit apparaat is confirm Deel 15 van de FCC-richtlijnen. Dit apparaat is confirm Deel 15 van de FCC-richtlijnen. Bediening is afhankelijk van de volgende twee voorwaarden: voorwaarden:

- (1) Dit apparaat mag geen hinderlijke storingen (1) Dit apparaat mag geen hinderlijke storingen veroorzaken en veroorzaken en
- (2) Dit apparaat moet elke ontvangen storing (2) Dit apparaat moet elke ontvangen storing accepteren, inclusief storing die een accepteren, inclusief storing die een ongewenste werking van dit apparaat kan ongewenste werking van dit apparaat kan veroorzaken. veroorzaken.

### Voor kianten in Canada **Voor klanten in Canada**

CAN ICES-3 (B)/NMB-3 (B) CAN ICES-3 (B)/NMB-3 (B)

### **Voor klanten in Europa:**

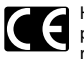

Het "CE" kenmerk geeft aan dat dit Het "CE" kenmerk geeft aan dat dit product voldoet aan de Europese product voldoet aan de Europese richtlijnen voor veiligheid, gezondheid, richtlijnen voor veiligheid, gezondheid, omgeving en bescherming van klanten. omgeving en bescherming van klanten. Producten met het CE kenmerkzijn te Producten met het CE kenmerk zijn te koop in Europa. koop in Europa.

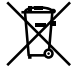

Dit symbool [een doorgekruiste Dit symbool [een doorgekruiste rolcontainer WEEE Annex IV] geeft aan dat rolcontainer WEEE Annex IV] geeft aan dat oude elektrische en elektronische oude elektrische en elektronische apparatuur apart wordt ingezameld in apparatuur apart wordt ingezameld in landen die zijn aangesloten bij de EU. landen die zijn aangesloten bij de EU. Gooi uw oude apparatuur niet bij het Gooi uw oude apparatuur niet bij het huisvuil. Volg de in uw land geldende huisvuil. Volg de in uw land geldende afvalrichtlijnen wanneer u dit product afvalrichtlijnen wanneer u dit product weggooit. weggooit.

#### Handelsmerken gedeponeerde **Handelsmerken en gedeponeerde**  handelsmerken **handelsmerken**

- Microsoft en Windows zijn gedeponeerde **•**  Microsoft en Windows zijn gedeponeerde handelsmerken van Microsoft Corporation. handelsmerken van Microsoft Corporation.
- Macintosh en Mac OS zijn handelsmerken of **•**  Macintosh en Mac OS zijn handelsmerken of gedeponeerde handelsmerken van Apple Inc. gedeponeerde handelsmerken van Apple Inc.
- Dragon NaturallySpeaking is een gedeponeerd **•**  Dragon NaturallySpeaking is een gedeponeerd handelsmerk van Nuance Communications, Inc. handelsmerk van Nuance Communications, Inc. Andere product- en merknamen die in deze Andere product- en merknamen die in deze

handleiding worden genoemd, kunnen handleiding worden genoemd, kunnen handelsmerken of gedeponeerde handelsmerken handelsmerken of gedeponeerde handelsmerken van hun respectieve eigenaars zijn. van hun respectieve eigenaars zijn.

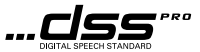

# 1. Profesjonalne oprogramowanie do transkrypcji 1. Profesjonalne oprogramowanie do transkrypcji

# Glowne funkcje **Główne funkcje**

Aplikacja Olympus Dictation Management System (ODMS) na komputery z systemem Windows oraz aplikacja Aplikacja Olympus Dictation Management System (ODMS) na komputery z systemem Windows oraz aplikacja DSS Player na komputery Mac (Macintosh) tow pelni funkcjonale, zaawansowane oprogramowania pozwalajgce DSS Player na komputery Mac (Macintosh) to w pełni funkcjonale, zaawansowane oprogramowania pozwalające w prosty sposób zarządzać nagraniami. Są one dostępne do pobrania z każdej lokalnej strony internetowej firmy Olympus. Poniżej wymieniono ich główne funkcje.

# 1. Natychmiastowe udostgpnianie plikow 1. Natychmiastowe udostępnianie plików

- $\bm{\cdot\,}$  Udostępniaj plik dyktowania za pośrednictwem udostępnionego folderu, poczty elektronicznej lub serwera FTP. FTP.
- Nadaj priorytet ważnym plikom do transkrypcji, aby szybciej je przetwarzać.
- $\bm{\cdot}\,$  Identyfikuj nagrania w trakcie toku pracy za pomocą identyfikatora autora, typów prac i elementów opcji.

# 2. Wydajne tworzenie dokumentacji 2. Wydajne tworzenie dokumentacji

- Różne funkcje odtwarzania zapewniające skuteczną transkrypcję.
- Wsparcie w tle/rozpoznawanie mowy w czasie rzeczywistym dziqki technologii Dragon. • Wsparcie w tle/rozpoznawanie mowy w czasie rzeczywistym dzięki technologii Dragon.
- $\bm{\cdot}$  Połączenie powyższych funkcji zapewnia większą wydajność dyktafonu.

# 3. Bezpieczny przeplyw pracy 3. Bezpieczny przepływ pracy

 $\bm{\cdot}$  Dyktowane/przetranskrybowane pliki są chronione za pomocą 256-bitowego automatycznego algorytmu szyfrowania plikow AES. szyfrowania plików AES.

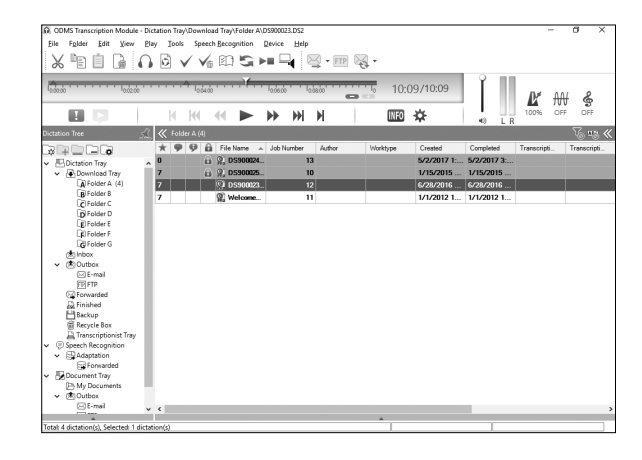

# 1. Profesjonalne oprogramowanie do transkrypcji

# Korzystanie z pomocy online **Korzystanie z pomocy online**

Informacje dotyczące korzystania i funkcji aplikacji ODMS i aplikacji DSS Player na komputery Mac można znaleźć w plikach pomocy online. w plikach pomocy online.

### Jak korzystad z pomocy online: **Jak korzystać z pomocy online:**

# Aplikacja ODMS (Windows) **Aplikacja** ODMS **(Windows)**

**1** Po włączeniu aplikacji ODMS wybierz menu [Pomoc] > [Dane].

2 Po włączeniu aplikacji ODMS naciśnij klawisz F1 na klawiaturze.

#### Aplikacja DSS Player na komputery Mac (Macintosh) **Aplikacja DSS Player na komputery Mac (Macintosh)**

Po włączeniu aplikacji DSS Player na komputery Mac z menu [Pomoc] wybierz opcję [Pomoc DSS Player]. [Pomoc DSS Player].

#### Uwaga: **Uwaga:**

Pomoc online bqdzie dostqpna po zainstalowaniu aplikacji ODMS i aplikacji DSS Player na komputery Mac. Pomoc online będzie dostępna po zainstalowaniu aplikacji ODMS i aplikacji DSS Player na komputery Mac.

### Pobieranie oprogramowania **Pobieranie oprogramowania**

Aby pobrać oprogramowanie, należy odwiedzić stronę firmy Olympus w danym regionie.

http://www.olympus.eu/sds-downloads/ http://www.olympus.eu/sds-downloads/ (Europa, Bliski Wschod i Afryka) (Europa, Bliski Wschód i Afryka) https://www.olympusamericaprodictation.com/odms-r7 https://www.olympusamericaprodictation.com/odms-r7 (Ameryka) (Ameryka) https://www.olympus.com.au/support/ https://www.olympus.com.au/support/

(Oceania) (Oceania)

# Zgodność z systemem operacyjnym

I nformacje dotyczgce najnowszych aktualizacji zgodnych z poszczegolnymi systemami operacyjnymi zawiera Informacje dotyczące najnowszych aktualizacji zgodnych z poszczególnymi systemami operacyjnymi zawiera witryna internetowa firmy Olympus. witryna internetowa firmy Olympus.

# 2. Pocllgczanie przetqcznika noznego RS31H 2. Podłączanie przełącznika nożnego RS31H

**1** Podłącz przewód przełącznika nożnego do przewodu USB zasilacza.

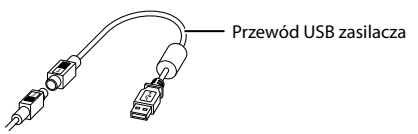

2 Podłącz przewód USB zasilacza do portu w komputerze PC.

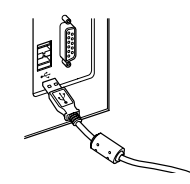

# 3. Podłączanie zestawu słuchawkowego E102

E102 jest zestawem słuchawkowym stereo. W przypadku odtwarzania dźwięku stereo słuchawki należy założyć prawidlowo, zgodnie z oznaczeniami L i R. prawidłowo, zgodnie z oznaczeniami L i R.

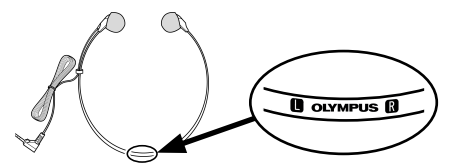

Podłącz zestaw słuchawkowy do wejścia słuchawkowego w komputerze PC oznaczonego ikoną ( i

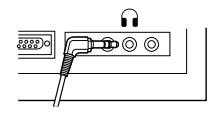

#### Uwaga: **Uwaga:**

Jeżeli komputer PC nie ma wejścia oznaczonego ikoną ∩, podłącz zestaw słuchawkowy do wejścia oznaczonego  $\sum_{i=1}^{n}$ ikoną $\sum_{i=1}^{n}$ lub  $\mathcal{L}(\mathcal{L})$ 

#### Informacja d la klientow w Ameryce **Informacja dla klientów w Ameryce**  Polnocnej i Poludniowej **Północnej i Południowej**

### Diwiadczenie o zgodnoici z przepisami FCC **Oświadczenie o zgodności z przepisami FCC**

- Niniejsze urzadzenie zostalo przetestowane i spelnia **•**  Niniejsze urządzenie zostało przetestowane i spełnia wymagania stawiane urzadzeniom cyfrowym klasy B wymagania stawiane urządzeniom cyfrowym klasy B zgodnie z częścią 15 przepisów FCC. Te ograniczenia zapewniają należytą ochronę przed szkodliwym wpływem zakłóceń w miejscach zamieszkania.
- Niniejsze urzadzenie generuje, wykorzystuje oraz **•**  Niniejsze urządzenie generuje, wykorzystuje oraz może emitować fale o częstotliwościach radiowych i — jeśli nie jest zainstalowane i użytkowane zgodnie z instrukcją obsługi — może powodować szkodliwe zakłócenia komunikacji radiowej.
- Nie ma jednak gwarancji, że w określonej instalacji nie wystąpią żadne zakłócenia. Jeśli urządzenie negatywnie wplywa na odbior sygnalu radiowego negatywnie wpływa na odbiór sygnału radiowego lub telewizyjnego (co można określić, włączając i wyłączając urządzenie), użytkownik powinien skorygować zakłócenia, wykonując jedno lub kilka z ponliszych dzialari: z poniższych działań:
	- ► Zmiana orientacji lub położenia anteny odbiorczej. odbiorczej.
	- ► Zwiększenie odległości pomiędzy urządzeniem a odbiornikiem. a odbiornikiem.
	- ► Podłączenie urządzenia do obwodu innego niż ten, do ktorego podlaczony jest odbiornik. ten, do którego podłączony jest odbiornik.
	- Skonsultowanie siq ze sprzedawca lub ➤ Skonsultowanie się ze sprzedawcą lub doświadczonym technikiem radiowotelewizyjnym w celu uzyskania pomocy. telewizyjnym w celu uzyskania pomocy.
	- ► Do podłączenia sprzętu do komputera PC z gniazdem USB należy używać wyłącznie kabla USB dostarczonego przez firmq OLYMPUS. USB dostarczonego przez firmę OLYMPUS.
- Wszelkie nieautoryzowane zmiany lub **•**  Wszelkie nieautoryzowane zmiany lub modyfikacje tego urzadzenia maga anulowad modyfikacje tego urządzenia mogą anulować prawo do używania produktu.

#### Informacje dia klientow w Stanach **Informacje dla klientów w Stanach**  Zjednoczonych **Zjednoczonych**

Deklaracja zgodności

Numeru modelu: RS31H Numeru modelu: RS31H

Nazwa handlowa: OLYMPUS Nazwa handlowa: OLYMPUS

Firma odpowiedzialna: OLYMPUS AMERICA INC. Firma odpowiedzialna: OLYMPUS AMERICA INC.

Adres: 3500 Corporate Parkway, P.O. Box 610, Adres: 3500 Corporate Parkway, P.O. Box 610, Center Valley, PA 18034-0610, USA. Center Valley, PA 18034-0610, USA. Telefon:484-896-5000 Telefon: 484-896-5000

Na podstawie przeprowadzonych badan urzadzenie Na podstawie przeprowadzonych badań urządzenie spelnia normy FCC spełnia normy FCC DO U2YTKU DOMOWEGO LUB BIUROWEGO DO UŻYTKU DOMOWEGO LUB BIUROWEGO

Niniejsze urządzenie spełnia normy FCC, część 15. Dzialanie podlega dw6m warunkom: Działanie podlega dwóm warunkom:

- (1) urządzenie nie może generować szkodliwych zakłóceń;
- (2) urzadzenie musi przyjmowad wszelkie (2) urządzenie musi przyjmować wszelkie odbierane zakłócenia, włącznie z zakłóceniami mogącymi powodować jego niepożądane dzialanie. działanie.

### Informacje d la utytkownikow w Kanadzie **Informacje dla użytkowników w Kanadzie**

CAN ICES-3 (B)/NMB-3 (B) CAN ICES-3 (B)/NMB-3 (B)

### Informacja dia utytkownikow w Europie **Informacja dla użytkowników w Europie**

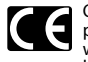

Oznaczenie "CE" wskazuje, że niniejszy produlct jest zgodny z europejskimi produkt jest zgodny z europejskimi wymaganiami dotyczqcymi wymaganiami dotyczącymi bezpieczeristwa, zdrowia oraz ochrony bezpieczeństwa, zdrowia oraz ochrony trodowiska i klienta. Produkty z środowiska i klienta. Produkty z oznaczeniem CE przeznaczone sa do oznaczeniem CE przeznaczone są do sprzedaży w Europie.

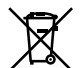

Przedstawiony tu symbol [przekreglony Przedstawiony tu symbol [przekreślony wizerunek kosza na kolkach,zgodny wizerunek kosza na kółkach, zgodny z dyrektywa WEEE,zalacznik IV] informuje z dyrektywą WEEE, załącznik IV] informuje o istniejacym w UE obowiazku sortowania o istniejącym w UE obowiązku sortowania i osobnego usuwania lub utylizacji sprzętu elektronicznego. Nie należy wyrzucać tego sprzętu razem ze śmieciami i odpadkami domowymi. Pozbywajac siQ tego produktu, domowymi. Pozbywając się tego produktu, należy korzystać z funkcjonujących w poszczegolnych krajach systemow w poszczególnych krajach systemów zbiórki odpadów i surowców wtórnych.

#### Znaki towarowe i zastrzeione znaki **Znaki towarowe i zastrzeżone znaki**  towarowe **towarowe**

- Microsoft i Windows są zastrzeżonymi znakami towarowymi firmy Microsoft Corporation. towarowymi firmy Microsoft Corporation.
- Macintosh oraz Mac OS sa znakami towarowymi **•**  Macintosh oraz Mac OS są znakami towarowymi lub zastrzeżonymi znakami towarowymi firmy Apple Inc. Apple Inc.
- Dragon NaturallySpeaking jest zastrzeżonym znakiem towarowym firmy Nuance znakiem towarowym firmy Nuance Communications, Inc. Communications, Inc.

Pozostałe nazwy produktów i marek wymienione w niniejszym dokumencie mop stanowid znaki w niniejszym dokumencie mogą stanowić znaki towarowe lub zastrzeżone znaki towarowe odpowiednich podmiotow. odpowiednich podmiotów.

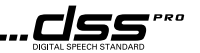

# 1. Профессиональное ПО для расшифровки

# OCHOBHble 41yHKONN **Основные функции**

Программное обеспечение Система управления диктовками Olympus (ODMS) (для OC Windows) и программное обеспечение DSS Player для Mac (для OC Macintosh) — это комплексное программное обеспечение, обеспечивающее простой, но высокотехнологичный способ управления записями. Это программное обеспечение можно скачать с веб-сайта Olympus. Далее перечислены основные функциональные возможности ODMS.

# 1. Мгновенная передача файлов

- Передача файла диктовки в общую папку, на электронную почту или FTP-сервер.
- $\bm{\cdot}\,$  Установка приоритета для важных файлов, расшифровку и дальнейшую обработку которых необходимо выполнить в первую очередь.
- $\bm \cdot\,$  Идентификация файлов диктовки в процессе работы с ними по ID автора, типам работы и опциям.

# 2. Оперативное создание документов

- Разнообразные функции воспроизведения для эффективной расшифровки.
- Поддержка функций распознавания речи в фоновом режиме/в реальном времени с помощью nporpammbi Dragon. программы Dragon.
- Комбинация вышеперечисленных функций обеспечивает повышенную эффективность работы.

# 3. Защищенный рабочий процесс

 $\bm{\cdot}$  Файлы диктовки/расшифровки защищены автоматическим шифрованием с применением стандарта AES с использованием 256-битного ключа.

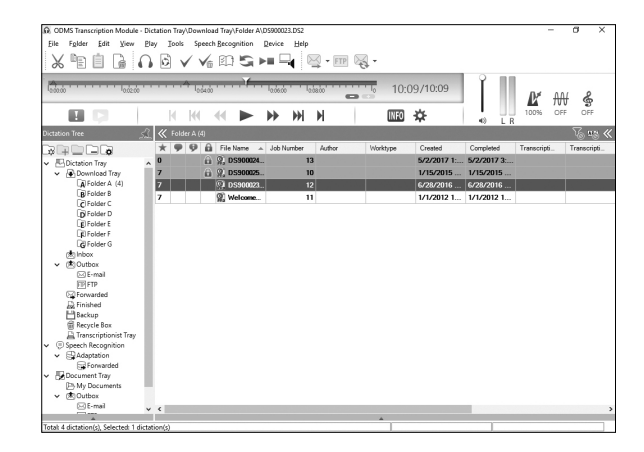

# 1. Профессиональное ПО для расшифровки

### Mcnonaaoaanwe onnaiin-cnpaanw **Использование онлайн-справки**

Информацию о функциях и применении ПО ODMS и DSS Player для Мас см. в онлайн-справке.

#### Ansi 3anycka onnaitin-cnpaBKIA: **Для запуска онлайн-справки:**

# ODMS (Windows) ODMS **(Windows)**

Во время работы ODMS выберите меню [Справка] и нажмите [Содержимое].

**2** Во время работы ODMS нажмите кнопку F1 на клавиатуре.

#### DSS Player Arm Mac (Macintosh) **DSS Player для Mac (Macintosh)**

Во время работы DSS Player для Мас выберите [Справка по DSS Player] в меню [CnpaBKa]. [Справка].

#### npmemaime. **Примечание.**

Онлайн-справка будет доступна после установки ODMS и DSS Player для Mac.

### 3arpy3Ka nporpammoro o6ecnetiennn **Загрузка программного обеспечения**

Чтобы скачать программное обеспечение, посетите веб-сайт в своем регионе.

http://www.olympus.eu/sds-downloads/ http://www.olympus.eu/sds-downloads/ (Европа, Ближний Восток и Африка) https://www.olympusamericaprodictation.com/odms-r7 https://www.olympusamericaprodictation.com/odms-r7 (Америка) https://www.olympus.com.au/support/ https://www.olympus.com.au/support/

(OseaHnn) (Океания)

### COBMeCTNMOCTb C OC **Совместимость с ОС**

Информация о совместимости с актуальными обновлениями ОС приведена на веб-сайте Olympus.

# 2. Подключение ножного переключателя RS31H

1 Подключите кабель ножной педали к кабелю USB-адаптера.

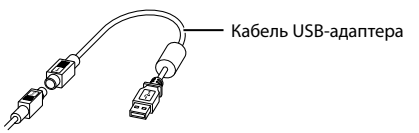

2 Подключите кабель USB-адаптера к порту USB на ПК.

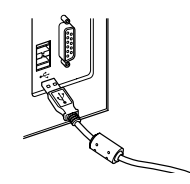

# 3. Подключение гарнитуры E102

E102 представляет собой стереогарнитуру. При прослушивании стереозаписи правильно надевайте гарнитуру, соблюдая метки L и R.

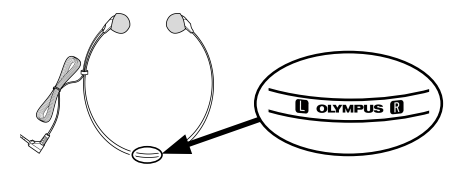

Подключите гарнитуру к разъему для наушников на ПК **, ,** 

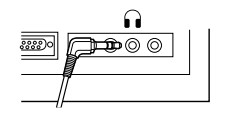

#### Примечание.

Если на ПК отсутствует разъем с пометкой  $\cap$ , подключите гарнитуру к разъему с пометкой  $\triangleleft$  или  $\lll$   $\gg$ 

#### Для покупателей в Северной и Южной Areepene **Америке**

#### Уведомление FCC (Федеральной KOMNCCNN COMM CWA) **комиссии связи США)**

- gaHHoe yapoi•icrao ycnewHo npowno nposepky **•**  Данное устройство успешно прошло проверку на соответствие ограничениям для цифровых устройств класса В согласно части 15 правил Федеральной комиссии по связи (FCC). Данные ограничения разработаны для обеспечения необходимой защиты от вредных помех при использовании в бытовых условиях.
- 3T0 o6opyROBaHNe np0113BOALIT,Lacnonb3yer **•**  Это оборудование производит, использует и может излучать радиочастотную энергию и, в случае несоблюдения инструкций при установке и использовании, может создавать помехи радиосвязи.
- Однако нет гарантии, что помехи не возникнут в конкретном случае установки. Если данное оборудование излучает вредные для радио- или телесигнала помехи (для проверки выключите и включите оборудование), примените следующие меры для устранения помех.
	- **► Настройте или переместите приемную антенну.**
	- ► Увеличьте расстояние между оборудованием и приемником.
	- ► Подключить оборудование к розетке с другим контуром (не к тому, к которому подключен контуром (не к тому, к которому подключен npmemmk). приемник).
	- $\blacktriangleright$  Обратитесь за помощью к вашему продавцу или опытному радио/ТВ-технику.
	- ► Для подключения оборудования к порту USB персональных компьютеров (ПК) следует использовать только поставляемый фирмой OLYMPUS ka6enb USB. OLYMPUS кабель USB.
- flio6me Hepa3peweHme pameHeffian HAH **•**  Любые неразрешенные изменения или модификации данного оборудования могут привести к лишению пользователя права на его использование.

#### Ann nonynaTeneih B CWA **Для покупателей в США**

Декларация соответствия

Homep moRenia: RS31H Номер модели: RS31H

Kommepveckoe o6o3Haveffiae: OLYMPUS Коммерческое обозначение: OLYMPUS

Ответственное лицо: OLYMPUS AMERICA INC.

ARpec: 3500 Corporate Parkway, P.O. Box 610, Адрес: 3500 Corporate Parkway, P.O. Box 610, Center Valley, PA 18034-0610, U.S.A. Center Valley, PA 18034-0610, U.S.A.

Ten.: 484-896-5000 Тел.: 484-896-5000

Проверено на соответствие стандартам FCC ДЛЯ ДОМАШНЕГО ИЛИ ОФИСНОГО ИСПОЛЬЗОВАНИЯ Это устройство удовлетворяет части 15 правил FCC. Эксплуатация устройства подпадает под следующие условия.

- (1) Это устройство не должно вызывать вредоносных помех.
- (2) Это устройство должно выдерживать любые помехи, в т. ч. приводящие к неправильной работе данного устройства.

#### Ann nonynaTeneih B Kanaile **Для покупателей в Канаде** CAN ICES-3 (B)/NMB-3 (B) CAN ICES-3 (B)/NMB-3 (B)

#### Ann nonynaTeneih B EBpone **Для покупателей в Европе**

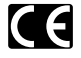

**С С Знак «СЕ» указывает, что данный продукт**<br>по безопасности, защите потребителей, а<br>по безопасности, защите потребителей, а по безопасности, защите потребителей, а также охране здоровья и окружающей среды. Продукты со знаком «СЕ» предназначены для продажи в Европе. Знак «CE» указывает, что данный продукт

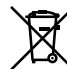

Этот символ [перечеркнутый мусорный бак на колесиках, Директива ЕС об отходах WEEE, приложение IV] указывает на раздельный<br>сбор мусора для электрического и сбор мусора для электрического и электронного оборудования в странах ЕС. Пожалуйста, не выбрасывайте это устройство вместе с бытовыми отходами. Пожалуйста, для утилизации данного продукта пользуйтесь действующими в вашей стране

системами возврата и сбора для утилизации.

#### TORN Hwe 3FRIKM N **Товарные знаки и зарегистрированные товарные знаки**

- Microsoft и Windows являются зарегистрированными товарными знаками корпорации Microsoft Corporation.
- Macintosh и Mac OS являются товарными знаками или зарегистрированными товарными знаками komnaffica Apple Inc. компании Apple Inc.
- Dragon NaturallySpeaking является зарегистрированным товарным знаком komnaffica Nuance Communications, Inc. компании Nuance Communications, Inc.

Прочие бренды и названия продуктов, упомянутые в настоящем документе, могут являться товарными знаками или зарегистрированными товарными знаками их соответствующих владельцев.

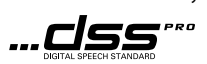

# 1. Professionell transkriptionsprogramvara 1. Professionell transkriptionsprogramvara

# Huvudfunktioner **Huvudfunktioner**

Programvaran Olympus Dictation Management System (ODMS) (Windows) och DSS Player f6r Mac (Macintosh) Programvaran Olympus Dictation Management System (ODMS) (Windows) och DSS Player för Mac (Macintosh) är en fullt utrustad programvara som ger dig en enkel men sofistikerad metod far att hantera diva inspelningar. är en fullt utrustad programvara som ger dig en enkel men sofistikerad metod för att hantera dina inspelningar. Denna programvara kan laddas ner från alla lokala Olympus-webbplatser. ODMS huvudfunktioner är följande.

# 1. Snabb fildelning 1. Snabb fildelning

- Dela dikterad fil via en delad mapp, e-post eller FTP. • Dela dikterad fil via en delad mapp, e-post eller FTP.
- $\bm{\cdot}$  Prioritera viktiga filer som ska transkriberas för snabbare omsättning.
- $\bm{\cdot}$  Identifiera dina dikteringar under arbetsflödet med upphovsperson-ID, arbetstyper och tillvalsobjekt.

# 2. Effektivt dokumentskapande 2. Effektivt dokumentskapande

- Olika uppspelningsfunktioner för effektiv transkription.
- Stod far igenkanning av bakgrunds-/realtidstal av Dragon. • Stöd för igenkänning av bakgrunds-/realtidstal av Dragon.
- Kombination av ovanstående ger ytterligare effektivitet.

# 3. Sakert arbetsfliide 3. Säkert arbetsflöde

• Dikterade/transkriberade filer är skyddade med automatisk 256 bitars AES-filkryptering. • Dikterade/transkriberade filer är skyddade med automatisk 256 bitars AES-filkryptering.

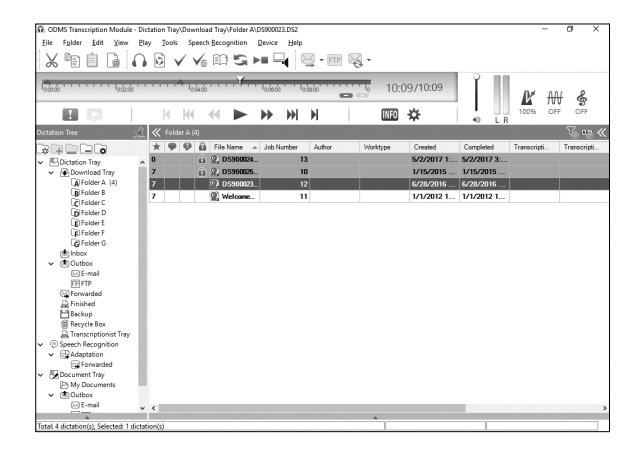

# 1. Professionell transkriptionsprogramvara

# Anvanda onlinehjalp **Använda onlinehjälp**

Far information om anvandning av och funktioner hos ODMS och DSS Player far Mac, se onlinehjalpen. För information om användning av och funktioner hos ODMS och DSS Player för Mac, se onlinehjälpen.

Starta onlinehjilpen: **Starta onlinehjälpen:**

### ODMS (Windows) **odms (Windows)**

**1 Välj menyn [Hjälp], [Innehåll**] när odms körs.

**2** Tryck på F1 på tangentbordet medan odms körs.

DSS Player for Mac (Macintosh) **DSS Player för Mac (Macintosh)**

Välj [Hjälp för DSS Player] från [Hjälp]-menyn medan DSS Player för Mac körs.

Obs! **Obs!** 

Onlinehjälpen är tillgänglig efter installation av ODMS och DSS Player för Mac.

### Ladda ner programvaran **Ladda ner programvaran**

För att ladda ner programvaran går du in på webbplatsen för din region.

http://www.olympus.eu/sds-downloads/ http://www.olympus.eu/sds-downloads/ (Europa, Mellanostern och Afrika) (Europa, Mellanöstern och Afrika) https://www.olympusamericaprodictation.com/odms-r7 https://www.olympusamericaprodictation.com/odms-r7 (USA) (USA) https://www.olympus.com.au/support/ https://www.olympus.com.au/support/ (Oceanian) (Oceanien)

### OS-kompatibilitet **OS-kompatibilitet**

För information om kompatibilitet med de senaste OS-uppgraderingarna, se Olympus hemsida.

# 2. Ansluta till RS31H fotpedal 2. Ansluta till RS31H fotpedal

**1** Anslut fotpedalens kabel till USB-adapterkabeln.

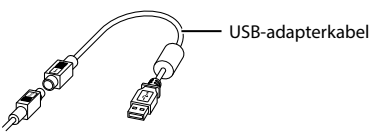

**2** Anslut USB-adapterkabeln till datorns USB-uttag.

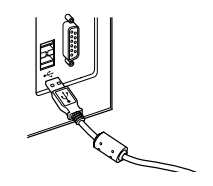

# **3. Ansluta E102 headset**  3. Ansluta E102 headset

**E102 är ett stereoheadset. Bar horlurarna ordentligt vid uppspelning av stereoljud och observera L- och**  E102 är ett stereoheadset. Bär hörlurarna ordentligt vid uppspelning av stereoljud och observera L- och **R-markeringarna.**  R-markeringarna.

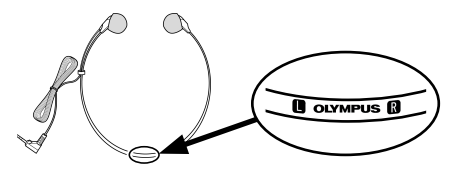

Anslut headsetet till datorns headsetuttag  $\widehat{\mathbf{u}}$ .

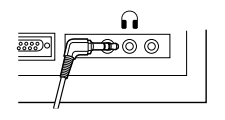

#### **Obs! Obs!**

.<br>Om din dator inte har ett uttag märkt med **∩** anslut headsetet till ett uttag märkt med **√**eller <del><«</del> ...

# For kunder i Nord- och Sydamerika **För kunder i Nord- och Sydamerika**

### FCC-meddelande **FCC-meddelande**

- Denna utrustning har testats och befunnits överensstämma med kraven för digitala apparater av klass B, i enlig het med del 15 i FCC-reglerna. Dessa av klass B, i enlighet med del 15 i FCC-reglerna. Dessa gränsvärden har fastställts för att ge ett rimligt skydd mot skadlig storning vid anvandning i bostader. mot skadlig störning vid användning i bostäder.
- Denna utrustning genererar,anvanderoch kan **•**  Denna utrustning genererar, använder och kan sanda ut radiofrekvensenergi och kan, om den sända ut radiofrekvensenergi och kan, om den inte installeras och används enligt instruktionerna, orsaka storningar pa radiokommunikationer. orsaka störningar på radiokommunikationer.
- Det finns dock ingen garanti att störning inte kan uppsta i en viss installation. Om denna enhet kan uppstå i en viss installation. Om denna enhet ger upphov till skadlig störning på radio- eller TV-mottagning, vilket kan avgoras genom att stanga TV-mottagning, vilket kan avgöras genom att stänga av och sla pa utrustningen, ska storningen korrigeras av och slå på utrustningen, ska störningen korrigeras med hjalp av nagon avfoljande atgarder: med hjälp av någon av följande åtgärder:
	- Rikta om eller flytta mottagarantennen. ➤ Rikta om eller flytta mottagarantennen.
	- Oka aystandet mellan utrustningen och ➤ Öka avståndet mellan utrustningen och mottagaren. mottagaren.
	- ▶ Anslut utrustningen till ett vägguttag som är på en annan stromkrets an den som mottagaren en annan strömkrets än den som mottagaren anvander. använder.
	- ► Kontakta återförsäljaren eller en radio/TVtekniker för att få hjälp.
	- Endast USB-kabeln som levereras av OLYMPUS ➤ Endast USB-kabeln som levereras av OLYMPUS ska användas för att ansluta utrustningen till USB-aktiverade persondatorer (PC). USB-aktiverade persondatorer (PC).
- Ej auktoriserade andringar eller anpassningar av **•**  Ej auktoriserade ändringar eller anpassningar av denna utrustning upphaver anvandarens ratt att denna utrustning upphäver användarens rätt att bruka denna produkt. bruka denna produkt.

### Far kunder i USA **För kunder i USA**

Forsakran om overensstammelse Försäkran om överensstämmelse

- Modellnummer: RS31H
- Varumarkesnamn: OLYMPUS Varumärkesnamn: OLYMPUS
- Ansvarig part: OLYMPUS AMERICA INC. Ansvarig part: OLYMPUS AMERICA INC.
- Adress: 3500 Corporate Parkway, P.O. Box 610, Adress: 3500 Corporate Parkway, P.O. Box 610, Center Valley, PA 18034-0610, U.S.A. Center Valley, PA 18034-0610, U.S.A.

Telefonnummer: 484-896-5000 Telefonnummer: 484-896-5000

Produkten har testats och motsvarar FCC-standard Produkten har testats och motsvarar FCC-standard FOR ANVANDNING I BOSTAD ELLER KONTOR FÖR ANVÄNDNING I BOSTAD ELLER KONTOR Produkten uppfyller kraven i del 15 av FCC-reglerna. Produkten uppfyller kraven i del 15 av FCC-reglerna. Produkten far anvandas under foljande tva Produkten får användas under följande två förutsättningar:

- (1) Den harenheten far inte orsaka storningar pa annan (1) Den här enheten får inte orsaka störningar på annan utrustning. utrustning.
- (2) Den har enheten maste tala mottagna (2) Den här enheten måste tåla mottagna störningar, inklusive sådana störningar som leder till oonskad anvandning. leder till oönskad användning.

### Far kunder i Kanada **För kunder i Kanada**

CAN ICES-3 (B)/NMB-3 (B) CAN ICES-3 (B)/NMB-3 (B)

#### Far kunder i Europa: **För kunder i Europa:**

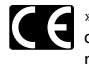

»CE»-märket visar att denna produkt följer de europeiska kraven far sakerhet, halso-, de europeiska kraven för säkerhet, hälso-, miljo- och kundskydd. CE-markta miljö- och kundskydd. CE-märkta produkter är till försäljning i Europa.

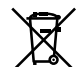

Denna symbol (överkorsad soptunna med hjul enligt WEEE, bilaga IV) betyder att hjul enligt WEEE, bilaga IV) betyder att elektriska och elelctroniska produkter ska elektriska och elektroniska produkter ska avfallssorteras i EU-landerna. Slang inte avfallssorteras i EU-länderna. Släng inte produlcten i hushallsavfallet. Lamna produkten i hushållsavfallet. Lämna produkten till återvinning när den ska kasseras. kasseras.

#### Varumarken och registrerade **Varumärken och registrerade**  varumarken **varumärken**

- Microsoft och Windows ar registrerade **•**  Microsoft och Windows är registrerade varumärken som tillhör Microsoft Corporation.
- Macintosh och Mac OS ar varumarken eller **•**  Macintosh och Mac OS är varumärken eller registrerade varumärken som tillhör Apple Inc.
- Dragon NaturallySpeaking ar ett registrerat **•**  Dragon NaturallySpeaking är ett registrerat varumärke som tillhör Nuance Communications, Inc.

Andra produlct- och varumarkesnamn som Andra produkt- och varumärkesnamn som namns har kan vara varumarken eller registrerade nämns här kan vara varumärken eller registrerade varumärken som tillhör respektive ägare.

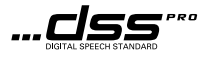

# For customers in North America For customers in North America

The AS-9000 is part of the Olympus Professional Dictation System. Your certified professional dealer has been The AS-9000 is part of the Olympus Professional Dictation System. Your certified professional dealer has been fully trained on the entire Olympus Professional Dictation range, including dictation, transcription devices fully trained on the entire Olympus Professional Dictation range, including dictation, transcription devices and software. For technical assistance and guidance relating to installation and set up, please contact your and software. For technical assistance and guidance relating to installation and set up, please contact your professional dealer from whom you purchased the system. professional dealer from whom you purchased the system.

# For customers in Europe For customers in Europe

Professional dictation devices from Olympus are distributed via specially trained and educated partners. Professional dictation devices from Olympus are distributed via specially trained and educated partners. Therefore please contact your local Certified Olympus Partner for Professional Audio Systems to get highly Therefore please contact your local **Certified Olympus Partner for Professional Audio Systems** to get highly qualified support in your language. qualified support in your language.

Find your local partner with our Dealer Locator on www.olympus-europa.com/voice

#### Telephone support (only English speaking): **Telephone support (only English speaking):**

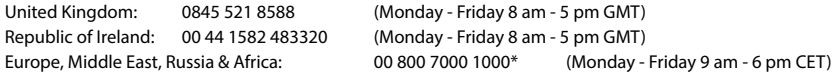

#### E-mail (only English speaking) **E-mail (only English speaking)**

help@opdsupport.com help@opdsupport.com

### Hardware repair **Hardware repair**

Please contact our customer support center below Please contact our customer support center below audio.repair.uk@olympus.eu audio.repair.uk@olympus.eu Free number: 00 800 - 67 10 84 00\* Charged number +49 40-237 73 899 Charged number +49 40-237 73 899 (Monday — Thursday 8 am - 5 pm, / Friday 8 am - 3:30 pm GMT) (Monday – Thursday 8 am - 5 pm, / Friday 8 am - 3:30 pm GMT)

\*00800-calls are free of charge. \* 00800-calls are free of charge.

Only valid for Germany, Austria, Netherlands, Belgium, France, Italy, Denmark, Switzerland, Portugal, Norway, Sweden, Finland, Spain, Czech, Republic, Hungary, Poland, Iceland, Bulgaria, Israel, Latvia, Lithuania, Estonia, Russia, South Africa. Some phone service providers do not permit access to 00800 numbers or require an additional prefix. Charges may apply here. Please contact your service provider directly for more details. Please contact your service provider directly for more details.

# **OLYMPUS®**

### OLYMPUS CORPORATION OLYMPUS CORPORATION

2951 Ishikawa-machi, Hachioji-shi, Tokyo 192-8507, Japan 2951 Ishikawa-machi, Hachioji-shi, Tokyo 192-8507, Japan

http://www.olympus.com **http://www.olympus.com**

# OLYMPUS AMERICA INC. OLYMPUS AMERICA INC.

3500 Corporate Parkway, P.O. Box 610, Center Valley, PA 18034-0610, U.S.A. 3500 Corporate Parkway, P.O. Box 610, Center Valley, PA 18034-0610, U.S.A. E-mail: Audio@olympus.com E-mail: Audio@olympus.com

http://www.olympusamerica.com **http://www.olympusamerica.com**

# OLYMPUS EUROPA SE & CO. KG OLYMPUS EUROPA SE & CO. KG

(Premises) Wendenstrasse 14— 18, 20097 Hamburg, Germany (Premises) Wendenstrasse 14 – 18, 20097 Hamburg, Germany Tel. +49 40 - 23 77 3-0 Tel. +49 40 - 23 77 3-0 (Goods delivery) Modul H, Willi-Bleicher Str. 36, 52353 Düren, Germany (Letters) Postfach 10 49 08, 20034 Hamburg, Germany (Letters) Postfach 10 49 08, 20034 Hamburg, Germany

http://www.olympus-europa.com **http://www.olympus-europa.com**

# OLYMPUS AUSTRALIA PTY LTD. OLYMPUS AUSTRALIA PTY LTD.

Level 4, 97 Waterloo Road,Macquarie Park NSW 2113 Level 4, 97 Waterloo Road,Macquarie Park NSW 2113 Tel: +61 2 9886 3992 Tel: +61 2 9886 3992

#### http://www.olympus.com.au **http://www.olympus.com.au**